**R**épublique **A**lgérienne **D**émocratique et **P**opulaire **M**inistère de l'**E**nseignement **S**upérieur et de la **R**echerche **S**cientifique **U**NIVERSITE **M**OULOUD **M**AMMERI DE **T**IZI-**O**UZOU

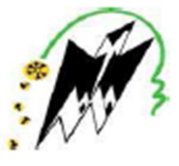

**F**ACULTE DE **G**ENIE **E**LECTRIQUE ET D'**I**NFORMATIQUE

**DEPARTEMENT D'ELECTRONIQUE** 

### **Mémoire de Fin d'Etude**

### **de MASTER ACADEMIQUE**

### Filière : Génie électrique

Spécialité : Réseau et télécommunication

Présenté par

**Beddek Dihia Kheloui Rezika** 

Thème

**Le VSWR dans une station RBS 6000 De Mobilis** 

Encadreur: M<sup>'</sup> M.Lazri

## **REMERCIEMENTS**

En premier lieu, nous remercions Dieu le tout puissant de nous avoir donné la patience, la force et la volonté nécessaires pour terminer ce travail.

 Nous tenons à remercier nos familles pour leur aide précieuse, notre encadreur  $M<sup>r</sup>$ : M.Lazri pour ses conseils et orientations tout le long de notre projet de fin d'études.

Nous remercions aussi l'ensemble du personnel de l'entreprise MOBILIS qui nous ont accueilli toute la durée de notre stage pratique.

Nous exprimons également notre gratitude à tous les enseignants qui ont collaboré à notre formation depuis notre premier cycle d'étude jusqu'à la fin de notre cycle universitaire.

Nous adressons aussi nos vifs remerciements aux membres de jury qui ont accepté d'évaluer notre projet. Nous leurs présentons nos respects et nos plus sincères salutations.

Sans omettre bien sur de remercier profondément tous ceux qui ont contribué de prés ou de loin à la réalisation du présent travail.

# *Dédicace*

*Je dédie ce modeste mémoire à mes très chers et respectueux parents en récompense de leurs sacrifices et leur clairvoyance qui m'a servi et me serviras tout au long de ma vie.* 

*A mon frère Juba* 

*Et mes sœurs Lila ; Taous.* 

*A mes amis Lydia et Nouna* 

*A ma cher binôme Kheloui Rerika* 

*Et à toute ma famille.* 

*DIHIA*

# *Dédicace*

*Je dédie ce modeste mémoire à mes très chers et respectueux parents en récompense de leurs sacrifices et leur clairvoyance qui m'a servi et me serviras tout au long de ma vie.* 

*Et mes frères et mes sœurs :* 

*Mon frère mohamed et sa cher épouse chafia et leurs enfants Yacine et Massacilia.* 

 *A mon frère Akli et sa cher épouse fadila et leurs enfants mouloud et Rayane.* 

*Ma sœur Malika et son mari mohamed et leurs enfants, Youva et Yougerthen et Ania.* 

 *Ma sœur Dahbia et son mari Amar et leurs enfants, Yanis et Lina.* 

*Et mes frères Karim et El-mahdi et Fatma et Cylia.* 

*A ma cher binôme Beddek Dihya* 

 *A mes chers cousins et cousines.* 

 *A tous mes amis(e) et à toute ma famille.* 

# *REZIKA*

#### Liste de figure

#### **Chapitre I : Mise en évidence du paramètre VSWR**

- Figure 1.1: représentation d'une onde électromagnétique TEM se propage dans l'espace.
- Figure 1.2: polarisation rectiligne et circulaire.
- Figure 1.3 : représentation du diagramme du rayonnement d'une antenne.
- Figure 1.4 : structure générale d'une antenne.
- Figure 1.5 : diagramme de rayonnement et angle d'ouverture.
- Figure 1.7 : représente une onde stationnaire.
- Figure 1.8 : représente un site master.

#### **Chapitre II : Architecture d'une RBS 6000.**

- Figure 2.1: représente une RBS 6000
- Figure 2.2 : RBS simple et multistandard
- Figure 2.3 : représente l'architecture d'une RBS 6000.
- Figure 2.4: représente une armoire de batterie.
- Figure 2.5 : représente une étagère par radio.
- Figure 2.6 : unité numérique pour le GSM (DUG)
- Figure 2.7: représente l'unité numérique pour WCDMA(DUW)
- Figure 2.8 : représente l'unité numérique pour LTE
- Figure 2.9 : représente l'unité radio
- Figure 2.10 : représente l'unité radio GSM (RUG)
- Figure 2.11 : représente l'unité radio WCDMA (RUW)
- Figure 2.12 : représente l'unité radio LTE (RUL)
- Figure 2.13 : représente l'unité radio multistandard.
- Figure 2.14 : architecture du support système.
- Figure 2.15 : Famille de RBS 6000
- Figure 2.16 : RBS 6102
- Figure 2.17 : RBS 6101
- Figure 2.18 : RBS 6201
- Figure 2.19 : RBS 6202

Figure 2.20 : RBS 6601 Figure 2.21 : représente un câble coaxial Figure 2.22: câble feeder.

#### **Chapitre III : interprétation du VSWR dans une RBS 6000.**

Figure 3.1: les principales d'instrument Figure 3.2: représente La perte de retour Figure 3.3: représente VSWR Figure 3.4: représente DTF

#### **Chapitre IV : Résultat de simulation et interprétation.**

- Figure 4.1 : Interface du logiciel COMSOL multi physique
- Figure 4.2 : Interface de définition graphique
- Figure 4.3 : Exemple d'élaboration de l géométrie.
- Figure 4.4 : Interface des paramètres.
- Figure 4.5 : choix et création des matériaux
- Figure 4.6 : domaine de configuration des propriétés du matériau
- Figure 4.7 : exemple d'une représentation du maillage d'un câble coaxial.
- Figure 4.8:domaine de simulation d'un câble coaxial.

Figure 4.9 : représentation des ports dans une ligne de transmission.

Figure 4.10 : image 2D de la propagation d'une onde électromagnétique dans un câble coaxial bien tendue.

Figure 4.11 : représentation du paramètre VSWR du le câble coaxial.

Figure 4.12 : image 2D de la propagation d'une onde électromagnétique dans un câble coaxial fissuré

Figure 4.13 : représentation du paramètre VSWR du câble coaxial

# **Introduction**

#### **Introduction**

Les technologies de communication modernes ne peuvent plus se passer des ondes électromagnétiques. Les standards UMTS, GSM, W-CDMA, LTE, Wi-Fi, Bluetooth, et 5G, exploitent toutes les ondes électromagnétiques via des signaux radiofréquences (RF) pour assurer une communication « sans-fil ». Dans toutes les applications électroniques, on cherche à transférer des signaux entre des équipements. Dans les applications RF, on s'intéresse plutôt à délivrer une puissance à une antenne [1].

Fondamentalement, nous voulons mesurer de nombreux paramètres énumérés sur la page de base d'antenne. Les mesures les plus courantes sont : le diagramme de rayonnement d'une antenne, le gain d'antenne, l'efficacité, la bande passante, la polarisation et le VSWR [2].

Ratio Voltage Standing Wave (VSWR) est un outil très pratique et très utilisé en radio en général et par les radioamateurs. Un terme utilisé pour évaluer et mesurer l'adaptation d'impédance en haute fréquence des circuits électroniques et supports de transmission (câbles coaxiaux, etc.), afin d'obtenir une meilleure transmission du signal.

Le but de ce travail est essentiellement de trouver les causes principales de la variation du VSWR dans une RBS 6000 et ses inconvenants. Pour mener à bien cet objectif nous avons développé une structure d'un câble coaxial dans deux cas différents, afin d'éviter ce problème.

Notre mémoire est structuré en quatre chapitres et une conclusion

Dans le premier chapitre, nous rappelons quelque notion d'électromagnétisme afin de comprendre le fonctionnement d'une antenne et le VSWR.

 Le deuxième chapitre présente l'architecture de la station de base RBS 6000 et ses différents composants et type.

Le troisième chapitre est consacré à la description de l'appareil de mesure du VSWR dans une RBS 6000.

Dans le dernier chapitre, nous réalisons une simulation d'un câble coaxial qui est soumis à une onde électromagnétique en utilisant un conducteur en cuivre et un isolant en diélectrique. Nous évaluons ensuite la variation VSWR pour un câble tendu et pour un cable fissuré.

Nous terminons notre travail par une conclusion tout en mentionnant les perspectives

 **Chapitre I** 

## **Mise en évidence du paramètre VSWR**

#### **1.1) Préambule :**

Le ratio Voltage Standing Wave (VSWR) a longtemps été considéré comme l'indicateur universel de la santé des systèmes de transmission et permettant ainsi de les contrôler continuellement. Ce paramètre dépend principalement de la propagation des ondes électromagnétiques et leur modélisation par des équations mathématiques.

Pour aborder cette thématique, nous allons donner dans un premier temps quelques notions sur la propagation des ondes électromagnétiques. Dans un second temps, des généralités sur le fonctionnement les antennes seront présentées. La démonstration mathématique pour aboutir à l'équation représentant le VSWR sera également présentée.

#### **1.2) L'électromagnétique :**

La présence de la charge *Q* dans une région de l'espace crée dans cette région un champ électrique noté  $E_{Q}$ qui est mis en évidence par la force agissant sur la charge *q* ; ce qui peut se traduire par la relation :

$$
\overrightarrow{F_Q} = q \overrightarrow{E_Q} \tag{1}
$$

Tenant compte de la loi de Coulomb, le champ électrique créé par la charge *Q*, dans une direction donnée par le vecteur unitaire  $\vec{u}$  et à une distance *r*, est alors défini par:

$$
\overrightarrow{E_Q} = \frac{Q}{4\pi\varepsilon_0 r^2} \overrightarrow{u}
$$
 (2)

De la même manière, toute circulation de courant (des charges en mouvement) à travers une interconnexion élémentaire est à l'origine d'un champ magnétique tournant autour de la ligne. Cette ligne exercera une force à distance sur toute autre interconnexion parcourue par un courant.

$$
\overrightarrow{B}
$$
\n
$$
\overrightarrow{B(r)} = \frac{\mu_0}{4\pi} \int \frac{\vec{J} \cdot \vec{r}}{r} dv
$$
\n(3)

#### **1.3)Rayonnement életromagnetique :**

Toute charge et tout mouvement de charge sont capables de créer des champs électriques et magnétiques autour d'eux et devraient être capables de produire un rayonnement électromagnétique (création d'une onde électromagnétique qui se propage librement dans l'espace). Cependant, dans la nature, tous les objets ne rayonnent pas. En effet, la plupart des objets contiennent des charges positives et négatives en équilibre, si bien que les champs électriques que chacune de ces charges génèrent s'annulent. Lorsqu'un courant circule le long d'une interconnexion, les charges véhiculées ne s'accumulent pas au bout de l'interconnexion, mais reviennent par un autre chemin, formant ainsi une boucle. Le champ magnétique créé par chaque élément de cette boucle s'additionne avec la contribution des autres et annulent le champ magnétique total à grande distance.

#### **1.4) Equation de maxwell :**

On doit au physicien Anglais James Clerk Maxwell (1831-1879) un ensemble cohérent de quatre équations appelées « relations de Maxwell », visant à expliquer tous les phénomènes électrostatiques et électrodynamiques connus à son époque. celles-ci permettent de déterminer comment l'onde électromagnétique se propage dans l'espace. Pour un milieu homogène et isotrope (cas général de la propagation en espace libre ou guidée), celles-ci sont données par les équations.

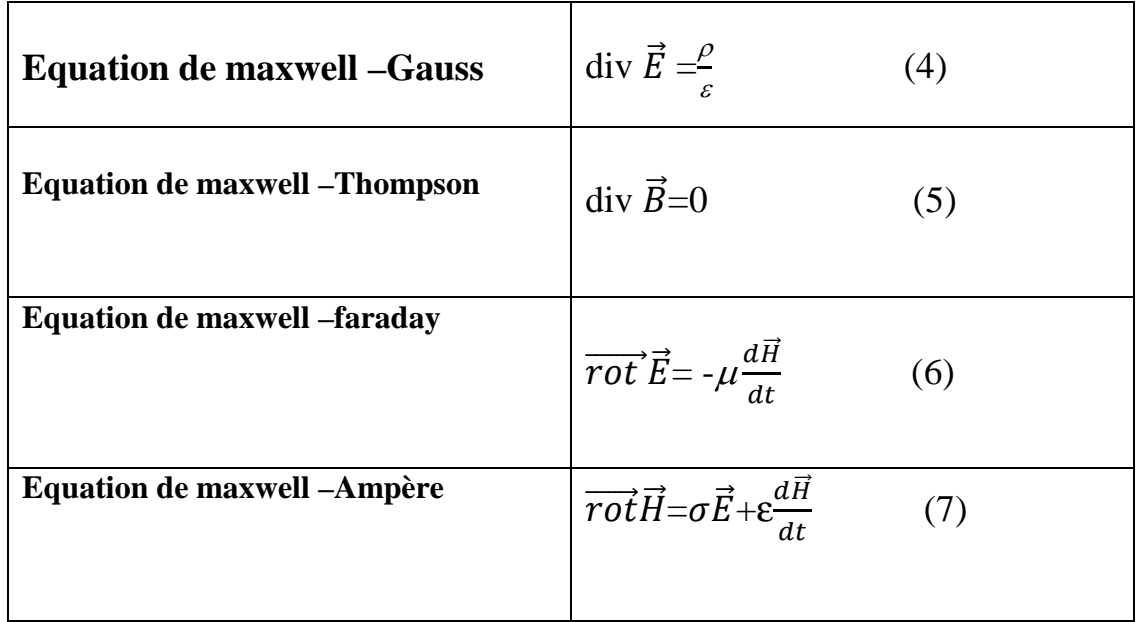

ρ: Densité volumique de charge.

ε: Permittivité électrique (F/m). A noter ε0 : permittivité diélectrique dans le vide

(=  $8.85^{\circ}$  12) et  $\varepsilon$ r : permittivité électrique relative telle que  $\varepsilon$ =  $\varepsilon$ 0×  $\varepsilon$ r.

µ: Perméabilité magnétique (H/m). A noter µ0 : permittivité diélectrique dans le vide  $(=4\pi.10^{-7})$  Et  $\mu$ r : permittivité magnétique relative telle que  $\mu = \mu 0 \times \mu$ r.

σ: Conductivité électrique du milieu (S/m).

- L'équation de Maxwell-Gauss issue du théorème de Gauss indique que toute distribution de charges dans l'espace conduit à l'apparition d'un champ électrique, de telle sorte que pour tout volume contenant ces charges, le flux du champ électrique sortant de cette surface est proportionnel à la somme de toutes les charges.
- L'équation de Maxwell-Thompson indique qu'un courant induit un champ magnétique qui forme une boucle autour de ce courant. le flux de champ magnétique sortant de toute surface entourant la ligne parcourue par un courant est nul.
- L'équation de Maxwell-Faraday est issue de la loi de Faraday et décrit le phénomène D'induction d'une force électromotrice par un champ

magnétique variable. le flux d'un champ magnétique variable à travers toute surface incluse à l'intérieur d'un contour fermé donne naissance à une force électromotrice.

L'équation de Maxwell-Ampère permet de relier le champ magnétique au courant circulant Dans un circuit.

#### **1.5) la propagation des ondes électromagnétique :**

Une onde est une vibration qui se propage dans l'espace .le courant électrique alternatif produit un champ électrique et un champ magnétique également alternatifs .L'onde du champ électrique et l'onde du champ magnétique se propage perpendiculairement entre elles et à la vitesse de propagation .le champ électrique et le champ magnétique sont indissociable et sont repris soit sous le terme global « onde électromagnétique »

#### **1.6) Equation de propagation :**

La résolution des équations de Maxwell va nous permettre de déterminer l'équation de propagation des champs. Nous ne considérerons ici que le cas d'un milieu de propagation sans pertes caractérisé par une constante diélectrique et magnétique réelle, où il n'y a aucune charge et courant. En combinant alors les équations de Maxwell-Ampère et de Maxwell-Faraday.

Il est possible d'écrire les équations différentielles dites de propagation :

$$
\Delta \vec{E} - \varepsilon \mu \frac{d^2 \vec{E}}{dt} = \vec{0}
$$
 (8)  

$$
\Delta \vec{H} - \varepsilon \mu \frac{d^2 \vec{H}}{dt} = \vec{0}
$$
 (9)

Les solutions à ces deux équations se comportent comme des ondes qui se propagent à la vitesse V :

$$
V = \frac{1}{\sqrt{\varepsilon^* \mu}}.\tag{10}
$$

Dans le vide ou dans l'air, cette vitesse est notée C :

$$
c = \frac{1}{\sqrt{\varepsilon_0 \ast \mu_0}} = 3.10^8 \text{ m/s}
$$
 (11)

De manière générale, la vitesse peut s'écrire

et magnétique a la même valeur en tout point du plan d'onde.

$$
V = \frac{C}{\sqrt{\varepsilon_r * \mu_r}}\tag{12}
$$

- $\varepsilon_{r}$ Permittivité électrique relative.
- $\mu_r$  Perméabilité magnétique relative.

#### **1.7) Surface d'onde** :

C'est une surface d'égale phase d'une onde, les points vibrants sur cette surface sont dans le même état de phase .ça veut dire que ces points ont mis le même temps de parcours depuis la source. Dans le cas d'un milieu de propagation isotrope et homogène, la vitesse de propagation est identique dans toutes les directions de l'espace et la surface d'onde est une sphère. On parle alors d'ondes sphériques. Loin de la source, l'onde peut être vue comme une onde plane. Le Champ électrique

### **1.8) Type d'onde** :

#### **1.8.1) Onde sphérique :**

La surface des ondes émises par une source ponctuelle étant une sphère ou une portion de sphère, on dit qu'une source ponctuelle émet des ondes sphériques.

#### **1.8.2) Onde plane :**

Une onde plane correspond à une onde dont la source ponctuelle serait à l'infini, la surface d'onde serait alors un plan.

Très loin d'une antenne et autour d'un point sur une courte distance on peut confondre la surface d'onde sphérique avec un plan, on obtient alors une onde plane.

#### **1.9) Propriétés d'une onde électromagnétique plane :**

On donne une image à l'onde électromagnétique issue des équations de propagation en régime sinusoïdale .On considère que l'onde est plane , elle se propage le long de l'axe z. à grande distance de la source. A partir des équations de Maxwell, il est possible de démontrer les propriétés suivantes :

Le champ E et H sont perpendiculaires à la direction de propagation. Ils sont donc inclus au plan d'onde ; On parle alors d'onde transversale électromagnétique (onde TEM).

On appelle mode transverse électrique TE, un mode de propagation telle que E=0, le champ électrique est orthogonal à la direction de propagation.

On appelle aussi mode transverse magnétique TM, un mode de propagation telle que H=0, le champ magnétique est orthogonal à la direction de propagation.

Le mode transverse électrique -magnétique TEM, un mode de propagation telle que E=0 et H=0, le champ électrique et magnétique sont orthogonaux à la direction de propagation. C'est à la fois un mode TE et TM.

- Le champ E et H et la direction de propagation forment un trièdre direct. Les champs E et H sont donc perpendiculaires entre eux.
- Dans le cas d'un milieu de propagation sans pertes, le champ E et H sont en phase et sont reliés entre eux par l'équation :

$$
\frac{E}{H} = \sqrt{\frac{\mu}{\varepsilon}} = \eta
$$
 (13)

η Appelé impédance d'onde du milieu. Dans le vide, η = 120π ≈ 377Ω .

La figure 1 représente une vue d'une onde électromagnétique dans l'espace à un instant donné. L'onde est formée par la superposition du champ électrique et magnétique qui évolue de manière sinusoïdale dans l'espace, la position des maximums et des minimums de champ E et H se déplace le long de l'axe z, indiquant la propagation de l'onde. A noter la longueur d'onde correspond à la distance entre deux maximums de l'onde. Celle-ci se calcule à l'aide de l'équation suivante :

$$
\lambda = \frac{c}{\sqrt{\varepsilon_r \mu r} * f} \tag{14}
$$

λ Longueur d'onde.

 $\varepsilon_r$  Permittivité électrique relative.

 $\mu_r$  Perméabilité magnétique relative.

#### f fréquences.

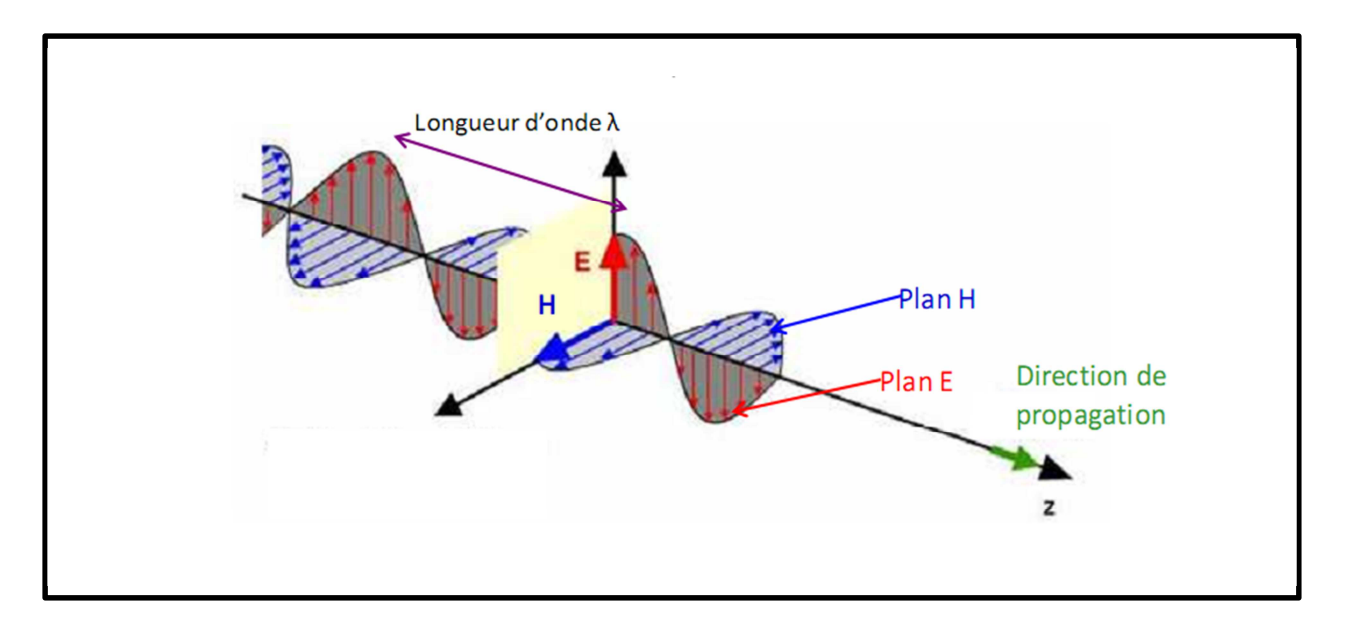

 **Figure 1.1 :** représentation d'une onde électromagnétique TEM se propage dans l'espace.

#### **1.10) Polarisation d'une onde électromagnétique :**

La polarisation d'une onde électromagnétique est définit comme la direction du champ électrique , l'onde est constituée d'un champ électrique et d'un champ magnétique tous deux perpendiculaires à la direction de propagation ,et par convention on ignore le champ magnétique, alors on considère uniquement le champ électrique  $\vec{E}$ .

On peut décrire la direction du champ E par la relation suivante :

$$
\vec{E} = E_{\theta} . \vec{u}_{\theta} + E_{\varphi} . \vec{u}_{\varphi} \tag{15}
$$

*Les champs*  $E_{\theta}e^{tE_{\phi}}$  sont représentent comme suit :

- $E_{\theta} = A \cdot \text{Sin} (\omega t + \phi)$
- $E_{\varphi} = B \cdot \sin (\omega t + \phi)$

Si les deux composantes du champ électrique vibrent en phase ou en opposition de phase ( $\phi_{\theta} = \phi_{\varphi} \pm \pi$ ), Le champ E et H conserve une direction constante dans le temps, La polarisation est dite rectiligne.

 Sinon la polarisation est elliptique et la direction du champ E varie dans le temps ; l'extrémité du vecteur représentant le champ électrique décrit une ellipse. Dans le cas particulier où les deux composantes sont en quadrature ( $\phi_{\theta} = \phi_{\varphi} \pm \frac{\pi}{2}$  $\frac{\pi}{2}$ ), la

Polarisation est alors circulaire.

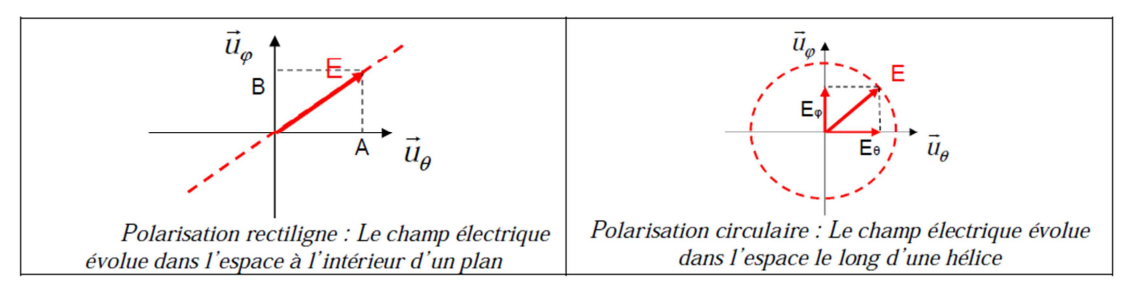

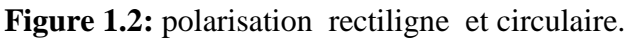

#### **1.11) Les antennes :**

#### **1.11.1) Définition :**

L'antenne est un dispositif permettant de rayonner ou de capter à distance les ondes électromagnétique .Historiquement, l'antenne a été découverte par «Alexandre popov ».

L'antenne est un conducteur électrique plus ou moins complexe généralement placé dans un endroit dégagé .elle se définit par les caractères suivants :

- Bande de fréquences d'utilisation
- Polarisation
- Directivité, gain et diagramme de rayonnement
- Dimension et forme
- Type d'antenne
- Mode d'alimentation et impédance au point d'alimentation
- Puissance admissible en émission

#### **1.11.2) Structure d'une antenne :**

 Une antenne peut réciproquement utilisée en émission et en réception. Nous allons considérer uniquement une antenne émettrice, la figure 4 représente ca structure.

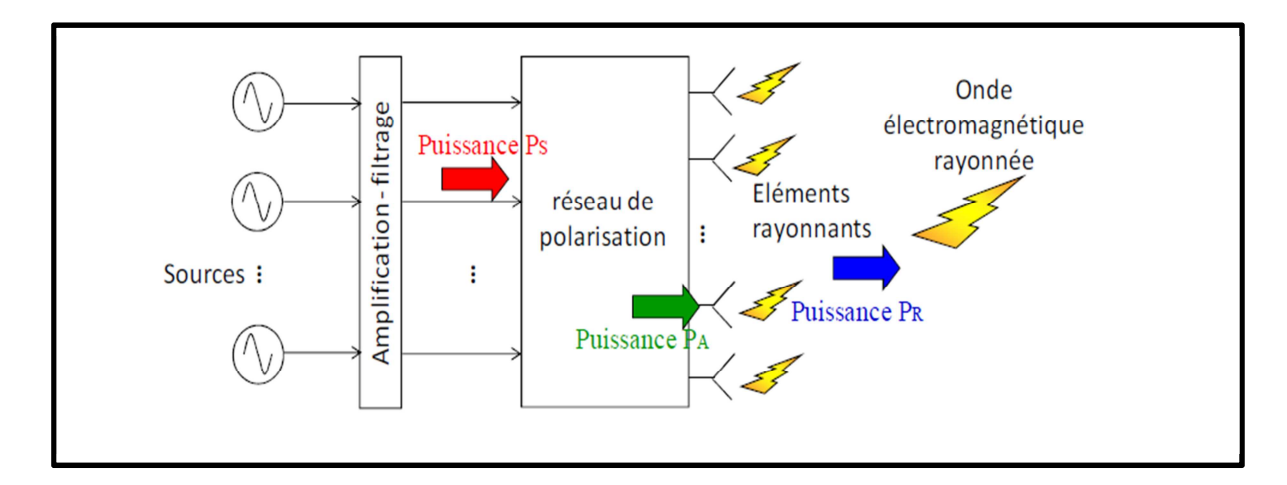

 **Figure 1.4 :** structure générale d'une antenne

Ps : représente la puissance délivrée par la source

- Des amplificateurs et des filtres peuvent être placés entre la source et l'antenne pour fournir une puissance électrique suffisante aux éléments rayonnants et assurer une émission (ou une réception) sur une bande étroite.
- L'émetteur ou le récepteur sont reliées à l'antenne par une ligne qui sont en général des lignes coaxiales ou des guides d'ondes. Ils permettent de transporter une puissance électrique PA aux éléments rayonnants. La puissance PA est différente de la puissance PS en raison des pertes liées aux différents éléments reliant la source aux éléments rayonnants.
- Les éléments rayonnants assurent la transmission de l'énergie fournie par l'émetteur à L'espace libre où l'onde va se propager. La puissance rayonnée par l'antenne est notée PR. Réciproquement, elle assure la transmission de l'énergie d'une onde EM vers le récepteur.

#### **1.11.3) Diagramme de rayonnement :**

L'antenne isotrope ,elle rayonne de la même manière dans toutes les direction ,c'est un modèle théorique irréalisable dans la pratique .

En réalité, l'énergie rayonner par une antenne est repartie inégalement dans l'espace, certaines directions étant privilégiées : ce sont de lobes de rayonnement .le diagramme de rayonnement d'une antenne représente les variations de la puissance rayonnée dans les différentes directions de l'espace. Il indique la direction de l'espace dans lesquelles la puissance rayonnée est maximale.

Fonction caractéristique de rayonnement :

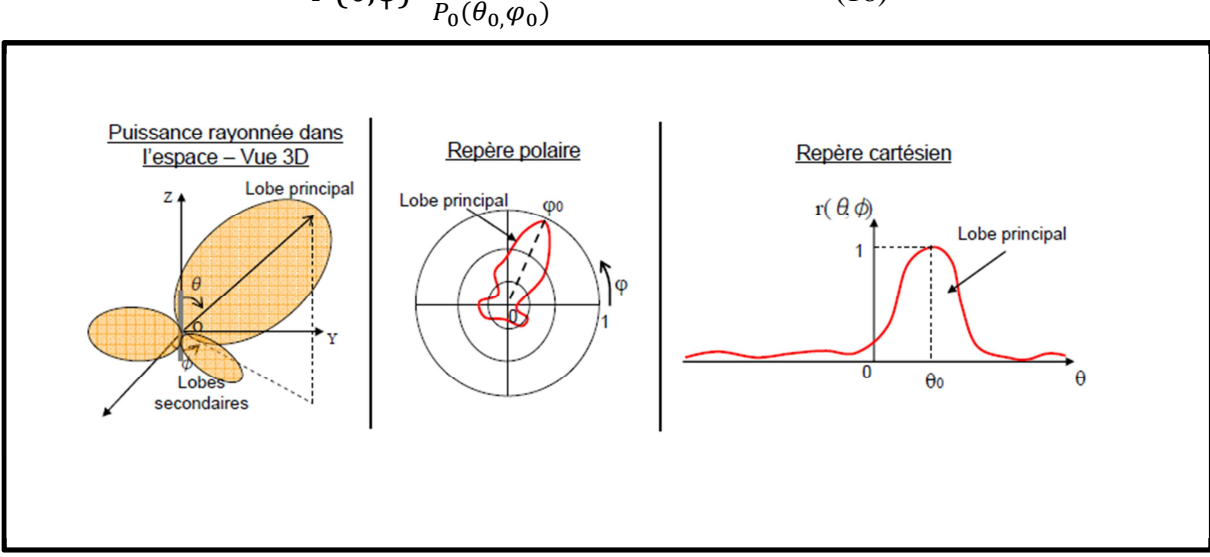

$$
\Gamma\left(\theta,\varphi\right) = \frac{P(\theta,\varphi)}{P_{\varphi}\left(\theta,\varphi_{\varphi}\right)} \tag{16}
$$

**Figure 1.3 :** représentation du diagramme du rayonnement d'une antenne.

#### **1.11.4) La directivité d'une antenne :**

On entend par la directivité, le rapport de la puissance émise dans la direction maximum sur toute sa répartition spatiale .on dira donc qu'une antenne fortement directive admet une faible ouverture de rayonnement .et qu'une antenne faiblement directive admet une large ouverture de rayonnement.

On peut aussi Considérer la directivité  $D_0$  comme le rapport de l'intensité de rayonnement U de l'antenne dans une direction et l'intensité moyenne  $U_0$ rayonner dans toutes les directions :

$$
D_0 = \frac{U}{U_0} \tag{17}
$$

#### **1.11.5) Le gain d'une antenne :**

On entend par gain, le rapport de puissance émise par une antenne dans une direction sur le maximum de puissance rayonner par une antenne de référence. L'antenne isotrope est prise comme antenne de référence .le gain généralement exprimer en dbi.

#### **1.11.6) L'angle d'ouverture :**

L'angle d'ouverture caractérise la largeur du lobe principal. L'angle d'ouverture

À 3 dB 2θ3 représente la portion de l'espace dans lequel la majeure partie de la puissance est rayonnée.

Il s'agit de l'angle entre les 2 directions autour du lobe principal où la puissance rayonnée est égale à la moitié de la puissance rayonnée dans la direction de rayonnement maximal.

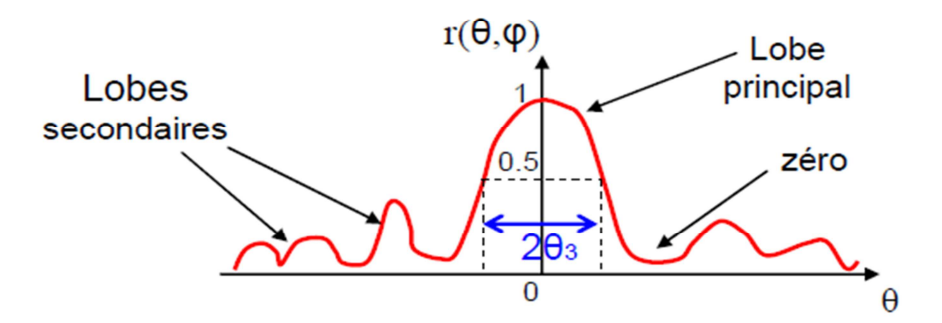

 **Figure 1.5 :** diagramme de rayonnement et angle d'ouverture.

#### **1.11.7) Modèle électrique de l'antenne :**

Une antenne rayonne efficacement sur une bande de fréquence étroite qui correspond à sa fréquence de résonance. Lorsqu'un signal variable excite une antenne, des charges sont mis en mouvement le long de l'antenne donnant naissance à un rayonnement La résonance correspond à une situation où ces charges sont en oscillation permanente. Pour représenter ce comportement résonant qui varie avec la fréquence, il est possible de modéliser l'antenne par un circuit passif RLC équivalent

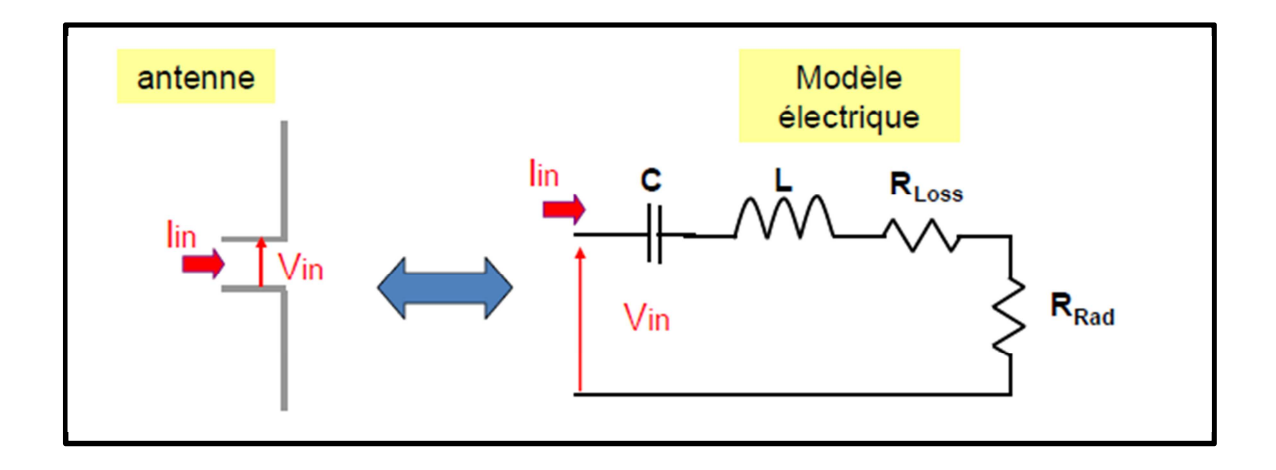

**Figure 1.6 :** modèle d'impédance complexe d'une antenne

L'impédance d'entrée d'une antenne est de la forme :

$$
Z_{in} = R_{in} + jX_{in} \tag{18}
$$

-  $R_{in}$  Partie active

 $X_{in}$  Partie réactive

Avec :

$$
R_{in} = R_{lad} + R_{loss} \tag{19}
$$

- $R_{lad}$  résistance de rayonnement.
- $R_{loss}$  résistance de perte.

Et

$$
X_{in} = iLw + \frac{1}{icw}
$$
 (20)

#### **1.12)Adaptation d'impedance :**

Une antenne est reliée à la source par une ligne de transmission d'impédance caractéristique Z0 comme le montre cette figure. Pour assurer un transfert maximal de puissance entre l'alimentation qui fournit une tension et l'antenne, il est nécessaire d'assurer une adaptation d'impédance. L'adaptation permet d'annuler le coefficient de réflexion Г ou S11 en entrée de l'antenne.

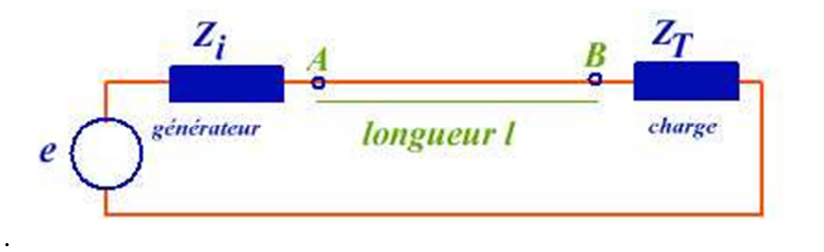

 $Z_i = Z_T = Z_0$  Dans ce cas l'onde n'est pas réfléchie et toute la puissance est transmise à l'antenne.

Le coefficient de réflexion est le rapport entre l'onde réfléchie en entrée de l'antenne et l'onde Incidente. Il dépend de l'impédance d'entrée et de l'impédance caractéristique de l'antenne

$$
\Gamma = S_{11} = \frac{Z_i - Z_0}{Z_i - Z_0} \tag{21}
$$

On recherche toujours l'adaptation et on caractérise la situation par le rapport d'ondes stationnaires ROS souvent appelé taux d'ondes stationnaires TOS (Voltage Standing Wave Ratio des anglo-saxons), Lorsqu'il y a Désadaptation, la partie d'une onde incidente sera réfléchies, et l'addition de ces deux dernières conduit à l'apparition d'une onde stationnaire.

#### **1.13) Onde stationnaire :**

Dans une ligne de transmission coexiste une onde incidente, et une onde réfléchie,

La superposition de ces deux ondes produit une onde résultante dont l'amplitude varie le long de la ligne. Nous les décrivant par les équations 1et 2.

$$
V_{max} = V_{incidente} + V_{r\`eflechie}
$$

$$
V_{min} = V_{incidente} - V_{r\`eflechie}
$$

Les points où la tension est maximale s'appellent des ventres et les points où la tension est minimale s'appellent des nœuds comme e montre la figure suivante :

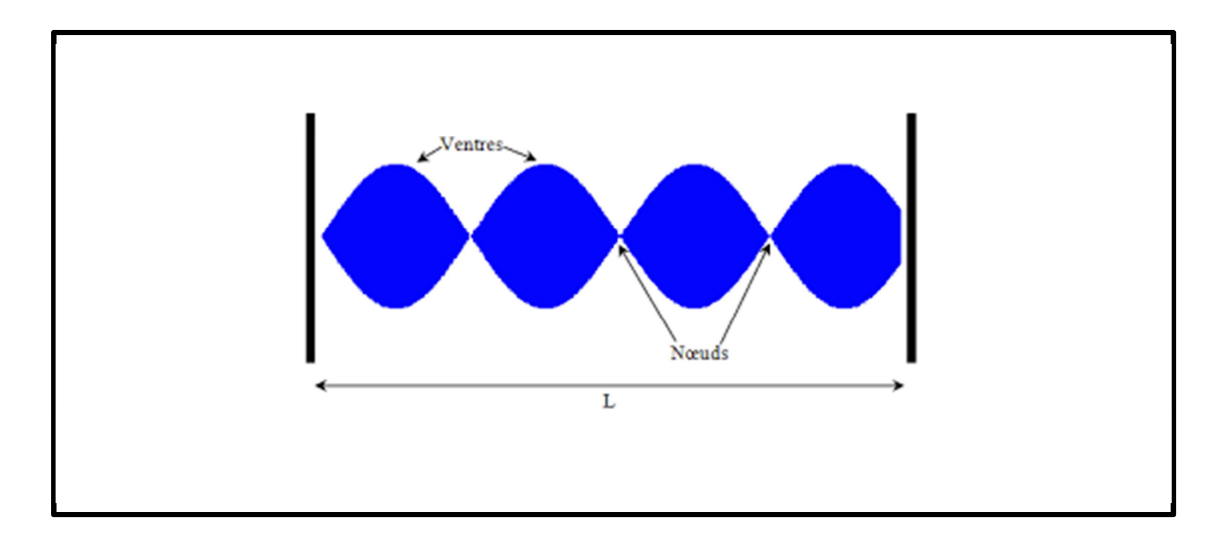

 **Figure 1.7 :** représente une onde stationnaire

On définit également le coefficient de réflexion Γ comme le rapport des amplitudes réfléchie et incidente :

$$
\Gamma = \frac{V_{incidente}}{V_{reflechie}} = |\Gamma| e^{j\theta} \tag{22}
$$

#### **1.14) Définition du VSWR:**

VSWR est déterminée à partir de la tension mesurée le long d'une ligne de transmission menant à une antenne. VSWR est le rapport de l'amplitude de crête d'une onde stationnaire à l'amplitude minimale d'une onde stationnaire, comme on le voit dans la figure

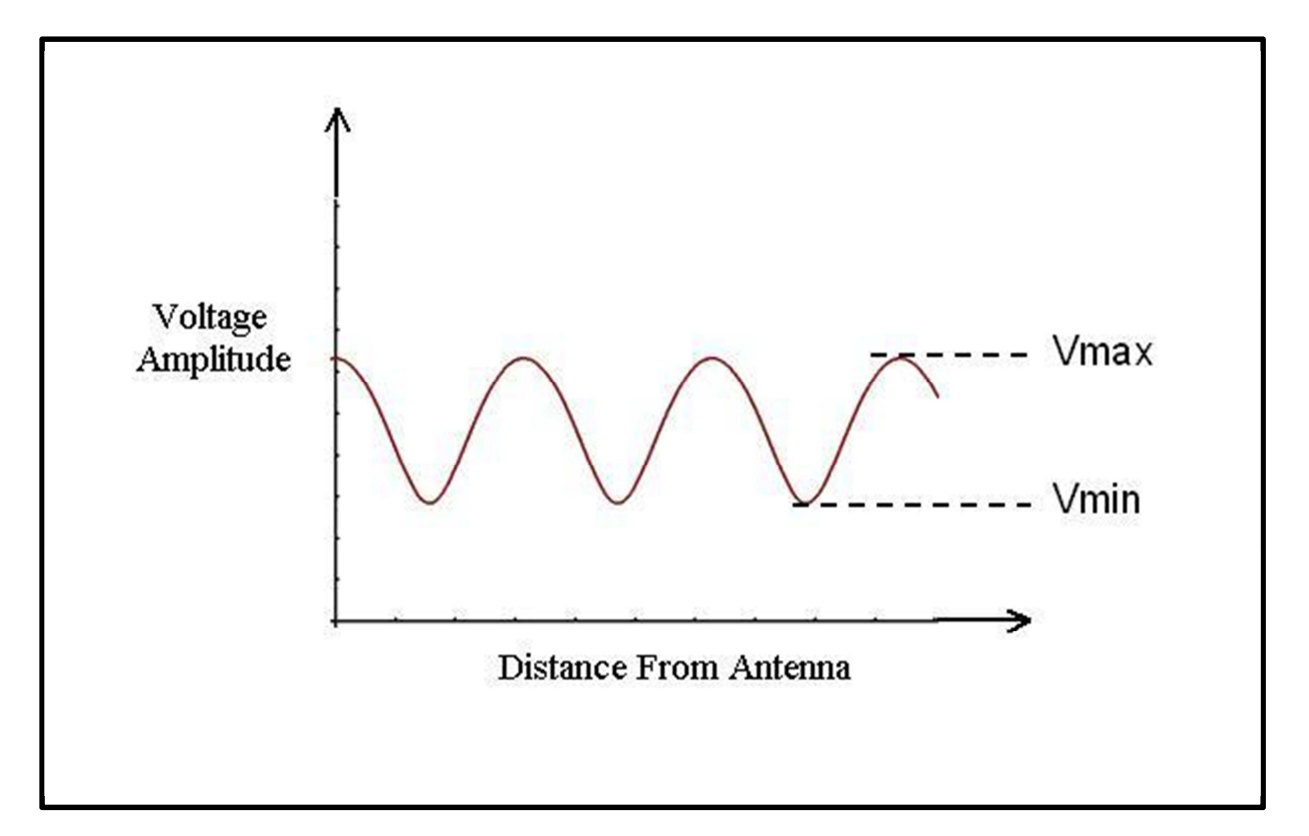

Les variations de champ électrique et magnétique sont liées par les équations de maxwell. On peut représenter l'onde par le champ électrique. L'équation régissant donc cette onde électromagnétique est donnée par la formule suivante :

$$
\vec{E}(\vec{r},t) = \cos\left(\mathsf{wt}\cdot\vec{k}.\vec{r} + \varphi\right).\overrightarrow{E_0}
$$
 (23)

- W pulsations et vaut  $\frac{2\pi c}{\lambda}$ λ
- $\vec{r}$  vecteur de position
- $\vec{k}$  vecteur d'onde dont la norme vaut  $\frac{2\pi}{\lambda}$ λ
- ϕ phase d'origine.
- $\overline{E_0}$  Le module du champ électrique.

On utilise aussi fréquemment la forme complexe :

$$
\vec{E}(\vec{r},t) = \exp\left[j.\left(wt - \vec{k}.\vec{r} + \varphi\right)\right].\overrightarrow{E_0}
$$
 (24)

La relation du VSWR est obtenue en opérant comme suit :

Cette ligne est alimentée par un générateur qui maintient, à l'entrée une tension sinusoïdal ave sa résistance interne  $Z_g$  et elle est fermée sur une résistance  $Z_t$ .

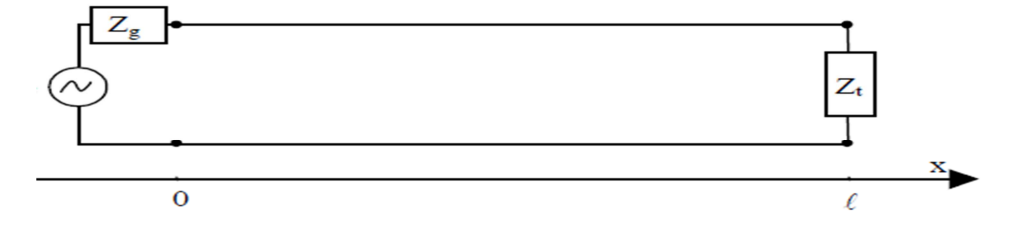

En un point M, d'abscisse x, l'onde incidente est :

$$
u_i(x,t)=u_i \exp\left[jw(t-\frac{x}{v})\right]
$$
 (25)

Et en bout de la ligne :

$$
u_i(l, t) = u_i \exp\left[jw(t - \frac{l}{v})\right]
$$
 (26)

L'onde réfléchie a pour expression en M :

$$
u_r(x,t) = u_r \exp\left[jw(t + \frac{x}{v})\right]
$$
 (27)

Ou point x=l :

$$
u_r(\mathsf{l},\mathsf{t}) = u_r \exp\left[jw(\mathsf{t}+\frac{l}{v})\right] = \Gamma u_i \exp\left[jw(\mathsf{t}-\frac{l}{v})\right] \tag{28}
$$

En remplaçant t par  $t - \frac{l - x}{l}$  $\frac{\pi}{v}$  et on obtient la tension réfléchie au point M :

$$
u_r(x,t) = u_r \exp\left[iw\left(t + \frac{x}{v}\right)\right] = \Gamma u_i \exp\left[iw(t - \frac{2l - x}{v})\right] \tag{30}
$$

Lorsque la ligne n'est pas adaptée la tension en M s'écrit :

$$
u_r(x,t) = u_r \exp\left[iw\left(t + \frac{x}{v}\right)\right] + \Gamma u_t \exp[iw(t - \frac{2l - x}{v})]
$$
 (31)

On na  $\Gamma = |\Gamma| e^{j\theta}$ :

$$
u_r(x,t) = u_i \exp[jw(t-\frac{x}{v})][1+|\Gamma| \exp[j(\theta - 2w\frac{l-x}{v})]]
$$
 (32)

En mettant :

$$
u(x,t) = u_M(x) \exp\left[jw(t-\frac{x}{v})\right]
$$
 (33)

On obtient une onde dont l'amplitude  $\frac{u_M}{u_M}$  $u_i$  varie le long de la ligne .cette amplitude est maximale lorsque l'exponentielle égale à +1, et minimale lorsque cette fonction prend la valeur -1. Le rapport des deux extrema nous donne :

$$
\text{VSWR} = \frac{V_{max}}{V_{min}} = \frac{1+\Gamma}{1-\Gamma} \tag{25}
$$

Appeler « le rapport d'onde stationnaire » ou « ratio voltage standing wave » (VSWR).

Les valeurs de VSWR indiquent l'état de la ligne de transmission. En effet, pour un :

- VSWR=**1** ligne parfaitement adaptée
- VSWR=de **1** à **1.5** ligne presque
- VSWR supérieur à **2** lignes désadaptées

Plus généralement, on admet qu'un VSWR de **2.5**voire **3** est une limite à ne pas dépasser.

#### **1.15) VSWR et les antennes :**

VSWR est définie comme étant le rapport de la tension maximale et la tension minimale. Dans un système d'antenne en devrais faire attention a d'autre chose que le VSWR car chaque composant de ce système doit être optimisé pour obtenir les meilleurs résultats.

VSWR faible signifie que l'antenne est bien adaptée, par contre Un VSWR élevé peut engendrer des perturbations de réseaux.

Une antenne mal adaptée reflète l'énergie qui ne sera pas disponible pour la transmission et sera plutôt fini dans l'émetteur.

Un système d'antenne pourrait être défectueux par un certain nombre de raison :

Les lignes de transmission sont généralement point de défaillance le plus fréquent. Lignes de transmission montée à tour sont exposées aux intempéries, et se dégradent au fil du temps. La foudre peut couper une partie de l'antenne ou endommager le parafoudre en ligne. L'exposition au soleil peut modifier les propriétés diélectriques du boîtier d'antenne, connecteur mal serrée, Ce qui provoque la bande passante de l'antenne à la dérive .Ces problèmes peuvent provoquer des réflexions de signaux indésirables. Finalement, ces problèmes provoquent panne et les défaillances, comme lors de tempêtes ou pendant des périodes extrêmes de froid.

#### **1.16) Mesure du VSWR :**

Le site master comme le montre la figure est un :

- analyseur de câble et de d'antenne de 2 MHZ a 4GHZ
- puissance mètre interne de 50MHZ a 4GHZ
- autonomie de 8 heures.
- 3 ports USB.
- Ecran couleur 7 'tactile avec une résolution de 800x480'
- Plus de 1000 fichiers peuvent être enregistrés dans la mémoire interne .peut être augmenté par la mémoire flash USB
- Peut générer des rapports PDF ou en HTML avec le logiciel line Sweep Tools (LST).

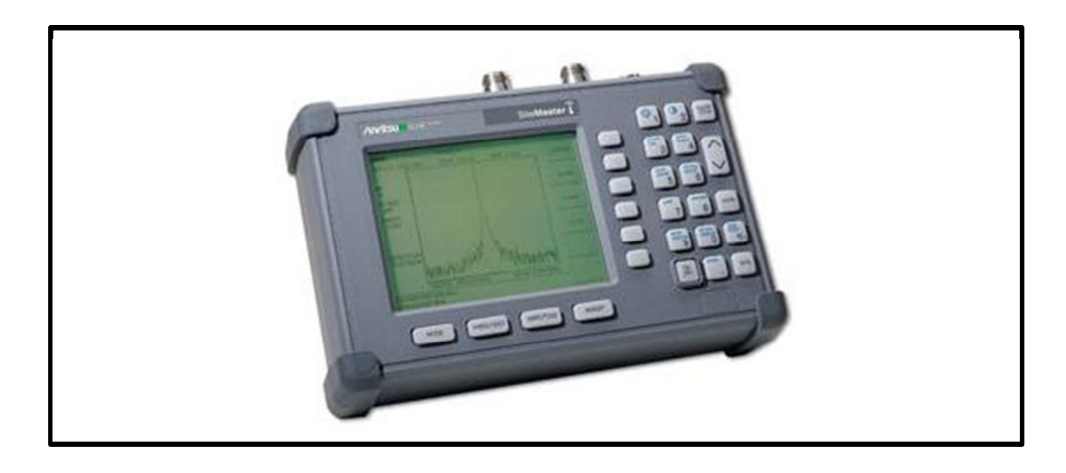

**Figure 1.8 :** représente un site master.

Pour mesurer le VSWR il y a plusieurs façons que vous pouvez utiliser l'un d'entre eux en utilisant anritsu site master S331L. Avec cet outil ; nous sommes très édulcorée de prendre des mesures avec des résultats précis et les résultats peuvent être imprimés ou le sauvegarder dans un fichier, cette appareille contient un clavier pour entrer des données et un écran TFT couleur lumière du jour visible pour fournir des indications graphiques des différentes mesures.

#### - **Les Equipement nécessaire pour effectuer des mesures, à savoir type**

- anritsu site master s331L
- Precision OPEN/SHORT
- précision Terminator /LOAD
- extension câble test
- **En peut mesurer 5 éléments avec le site master :**
- réglage fréquence et étalonnage
- mesure VSWR
- mesure de la perte de routeur (RL)
- mesure de la distance de défaut (DTF)
- mesure câble /waveguide perte (CL)

#### **1.17) discussion :**

.

Dans l'industrie, les antennes sont évaluées en fonction des spécifications de VSWR, qui est un indicateur de signal réfléchi retour à la fréquence radio de l'émetteur.

Pour obtenir un VSWR optimal, il faut tenir compte de plusieurs facteurs, en particuliers les intempéries. Ces dernières peuvent provoquer des pannes matérielles dues aux connecteurs cassés, connecteurs désaccordés etc. Ceci perturbera considérablement le réseau. A cet effet, le VSWR est indicateur très important de la qualité de transmission dans un système d'antenne.

**Chapitre II** 

## **Architecture d'une RBS 6000**

#### **2.1) Préambule**

De plus en plus les premiers intervenants et organismes de sécurité publique envisagent haut débit sans fil pour l'accès aux données critiques et sont à la recherche pour une connexion à large bande fiable. Ericsson a développé un service complet des programmes de formation pour répondre aux besoins de nos clients à partir d'une RBS 2000 qui est le choix pour le GSM , elle offre des solutions pour pratiquement tous les besoins. Elle se caractérise par ses excellentes performances, faible encombrement et une utilisation flexible. Comme avec cette dernière on ne peut pas Capturer une plus grande opportunité de croissance dans le haut débit mobile, les réseaux 3G doivent offrir des services enrichis avec une plus grande mobilité, tout en maintenant des prix compétitifs. Pour cela ils ont créés une RBS 3000 famille de station de base WCDMA qui répond à tous les besoins de haut débit mobile Ainsi RBS 3000 la série Ericsson répond à ces défis : la configuration dynamique du réseau, une faible consommation électrique.

A partir des deux RBS 2000et 3000 ils ont construit une RBS 6000 qui est un sans compromis, une solution du site compacte économe en énergie qui prend en charge le GSM, WCDMA et LTE dans un seul paquet

En tant que station de base multistandard, la RBS 6000 offre de nombreuses options qui font des choix plus simple, tout en offrant une plus grande liberté de choix.

Le déploiement et le développement de services nouveaux à haute vitesse à large bande mobiles, la télévision mobile et des applications Web rentable exige une solution intelligente qui fournit un saut de performance.

La famille RBS 6000 non seulement assure une transition en douceur vers les nouvelles technologies, mais elle réduit également l'impact environnemental.

#### **2.2) La station de base radio (RBS):**

La station de base radio (RBS) est un produit développé pour répondre aux spécifications de la norme GSM. Elle renferme tout l'équipement, à savoir radio et transmission. La RBS 6000 qui est un produit d'Ericsson permet des Applications rapides et rentables .elle est caractérisée par sa flexibilité, et son installation simple et rapide. Il existe deux versions de RBS, intérieure et extérieure. Elles peuvent être par terre, au-dessus des toits ou montées sur des murs. La figure suivante montre un exemple d'une RBS 6000.

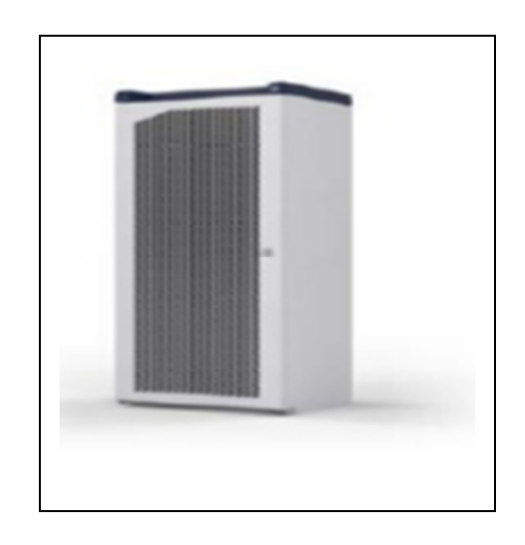

 **Figure 2.1**: représente une RBS 6000.

La figure 2 montre que les différents scénarios que les RBS 6000 coffrets peuvent soutenir. Le coffret standard simple signifie que juste une norme (GSM ou WCDMA ou LTE) est configurée par coffret. Des moyens multistandard de mode unitaire (MSSM) on peut avoir plusieurs normes dans le même coffret (Multistandard), mais les unités par radio (RUS) sont particulièrement employées pour chacun standard.

Le troisième scénario nous a mélangé le mode (MSMM), et il signifie que les différentes normes partagent les mêmes unités par radio (RUS).

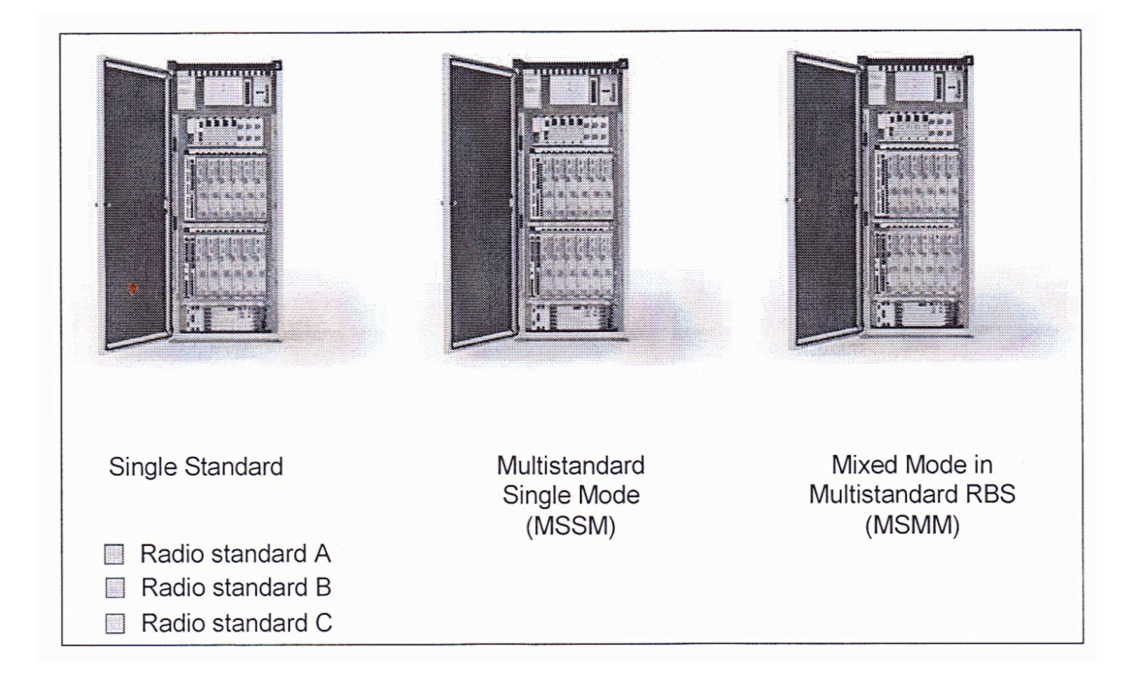

**Figure 2.2 : RBS** simple et multistandard

La RBS 6000 est composée de plusieurs blocs et chaque bloc assure une tâche spécifique. Ces blocs sont définis ci-dessous

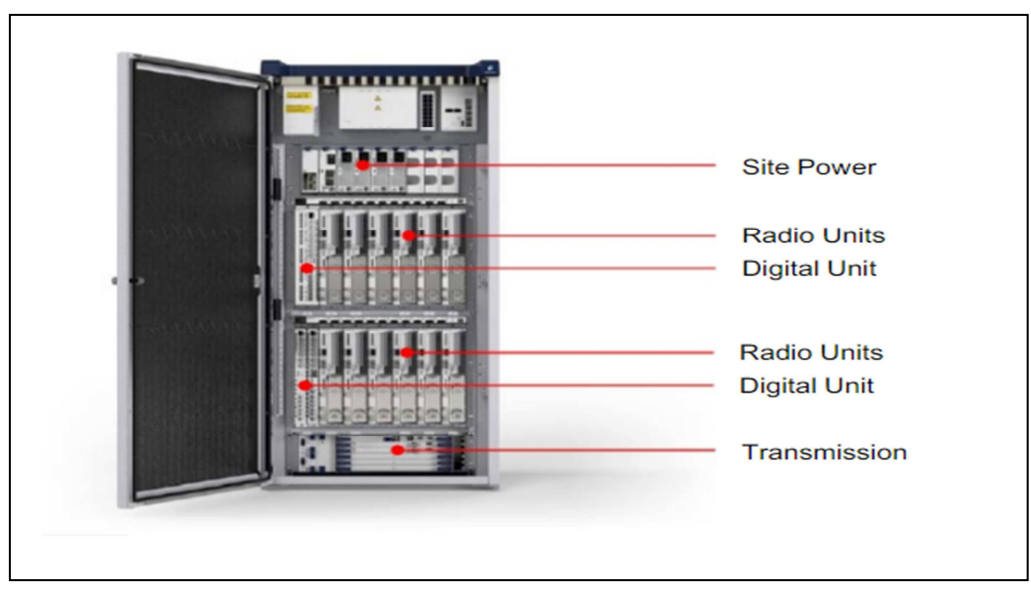

 **Figure 2.3** : représente l'architecture d'une RBS 6000.

#### **2.2.1) Système d'alimentions de la RBS 6000 :**

Le système d'alimentation RBS est une solution moderne et efficace pour fournir de la puissance à la RBS et dans l'évolution du système sera également en mesure de fournir de l'énergie à d'autres équipements sur le site. Le système utilise des unités de distribution d'alimentation à haute densité (PDU) commandés par des disjoncteurs. Les algorithmes logiciels peuvent désactiver AC et DC unités et d'autres composants temporairement pas en cours d'utilisation pour économiser l'énergie et augmenter la capacité de la batterie, ce qui élimine la nécessité d'une centrale électrique. Le système d'alimentation RBS peut utiliser soit courant continu ou alternatif. Le système d'alimentation AC peut contrôler la puissance des unités sélectionnées au moyen d'applications. Les redresseurs tolérantes ( PSU AC) permettent de grandes variations de tension , ce qui élimine le besoin de stabilisateurs de tension externes . Les RBS peuvent exécuter directement sur - 48 V DC.

**2.2.2) Batterie :**   $\checkmark$  BBU:

En cas de besoins de sauvegarde de la batterie modérée, une petite unité de batterie de secours peut être installé sous la RBS. Cela signifie qu'un site complet, y compris l'équipement de réseau de transport, la puissance et la sauvegarde est géré sur une empreinte RBS normale. Le BBU agit comme un cadre de base de la RBS et donc ajoute très peu de travail à l'installation du site. Le BBU est préparé pour une connexion rapide et facile à la RBS.

#### $\checkmark$  BBS :

Pour des exigences élevées de sauvegarde, un support de batterie plus grande (taille RBS) est préféré. Le BBS 6000 peut supporter jusqu'à 18 h le temps de sauvegarde. Plusieurs armoires RBS peuvent partager la capacité d'un BBS

<u>23</u>

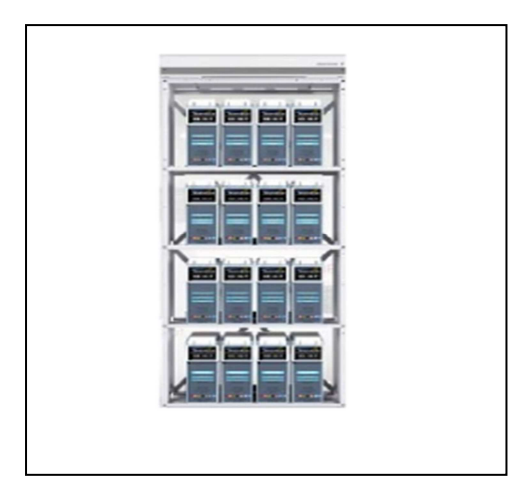

 **Figure 2.4:** représente une armoire de batterie.

#### **2.2.3) Etagère par radio :**

La famille des RBS 6000, utilise les composants par radio principaux suivants pour le GSM, le WCDMA et LTE:

- > DU unité de traitement numérique
- commander le traitement
- distribution d'horloge
- synchronisation du transport i/f ou GPS
- traitement de bande de base
- interface de réseau de transport
- le RU relie ensemble
- situer l'interface du réseau local (LAN) et de l'entretien.
- > RU unité par radio :
	- émetteur récepteur (TRX)
	- amplification d'émetteur (TX)
	- duplexage du récepteur d'émetteur (TX/RX)
	- appui de rapport d'onde stationnaire de tension (VSWR)

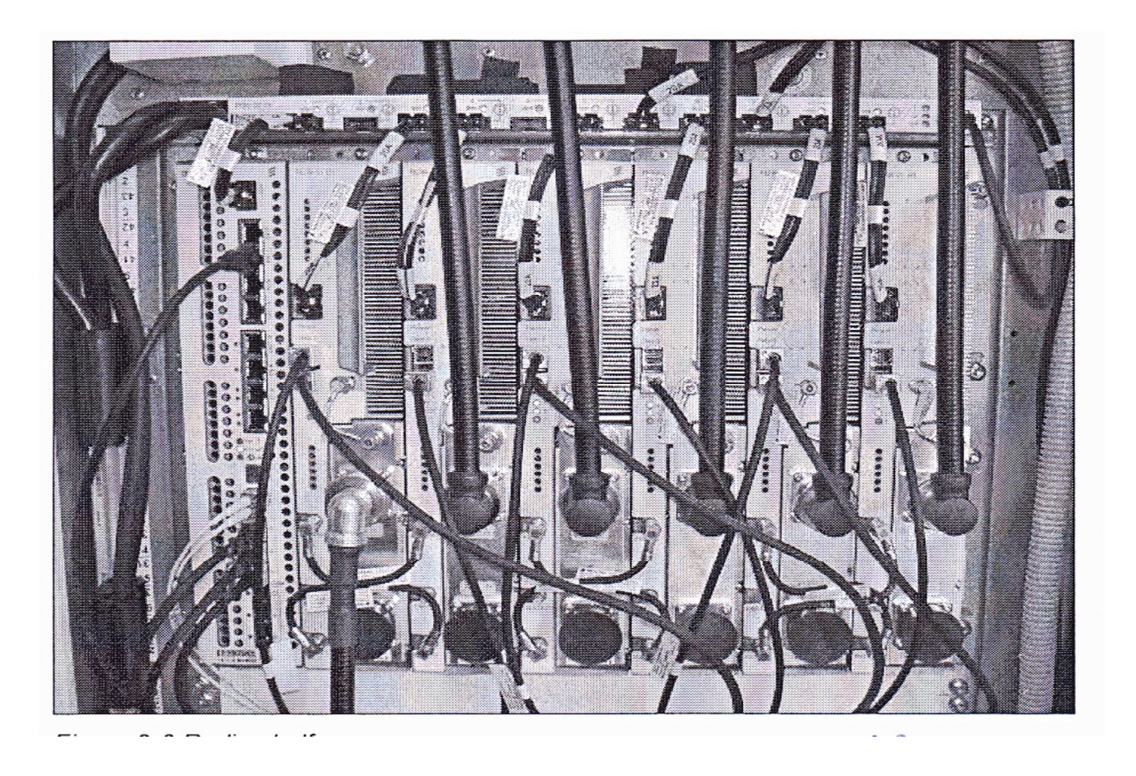

 **Figure 2.5 :** représente une étagère par radio

L'étagère par radio dans la station de base des RBS 6000 soutient une large variété de RU et de DU pour toutes les bandes de fréquence principales et n'importe quelle combinaison des technologies par radio (RF) de Fréquence (GSM, WCDMA, OU LTE).

Les appuis de chaque étagère de radio loge jusqu'à 6 RU et une macro saturée RBS peuvent loger jusqu'aux 12 RU.

#### **2.2.3.1) unité de traitement numérique DU :**

#### **a) Unité numérique pour le GSM (DUG) :**

L'unité numérique pour le GSM (DUG) peut commander jusqu'à 12 porteurs de GSM. Si plus de 12 TRX sont exigés, alors un additionnel DUG peut être installé dans l'étagère par radio et être synchronisé avec autre DUG dans le coffret utilise le TG syn.
Le DUG venu dans deux variantes ; DUG de 10 soutiens la RUG tandis que DUG20 soutient RUS et RRUS. DUG soutient le croix-raccordement de différentes tranches de temps à TRX spécifiques et extraits l'information de synchronisation du lien de PCM pour produire une référence de synchronisation pour la RBS.

## **Les supports DUG :**

- E1/T1 interface de transport
- Traitement de bande de base (dug20)
- Concentration de LAPD/multiplexage
- Optimisation d'Abis
- multi-baisse (cascader)
- Réseau de radio synchronisé, par un signal de l'external GPS
- synchronisation de groupe (TG) d'émetteur récepteur
- LAN d'emplacement

Pour manipuler l'IP, une combinaison avec l'équipement facultatif tel que le SIU, le MINI-LINK ou l'OMS est recommandée.

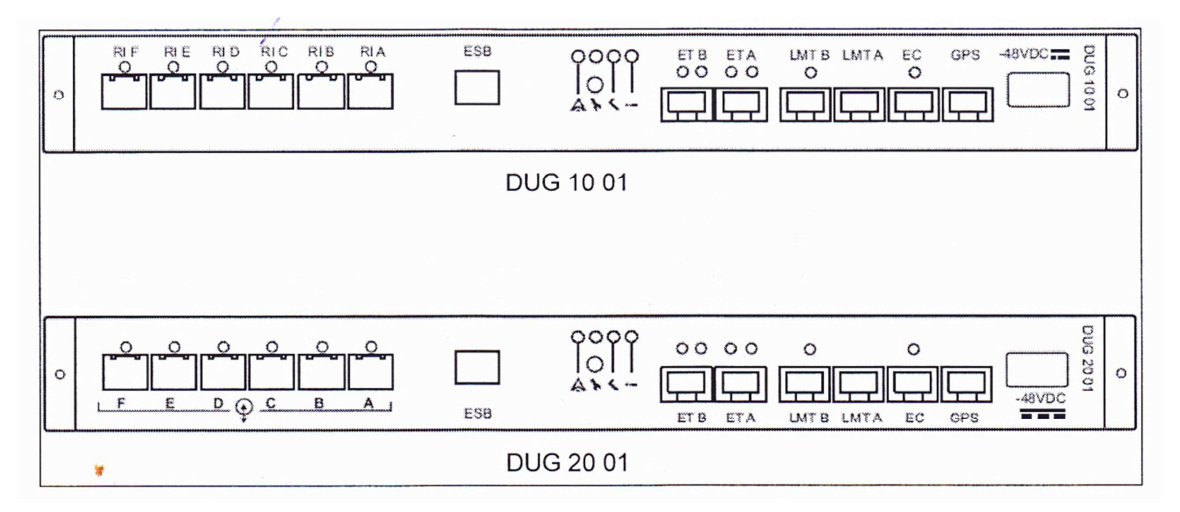

**Figure 2.6** : unité numérique pour le GSM (DUG)

#### **b) Unité numérique pour le WCDMA (DUW) :**

L'unité numérique pour le WCDMA (DUW) est disponible dans deux variantes, pour assortir différentes demandes de capacité. Le DUW contient la bande de base, la commande, et le changement, aussi bien que les interfaces d'Iub et de Mub. Le DUW peut manipuler différents variables dans le temps du trafic.

Des ressources de bande de base sont mises en commun dans le DUW et le nombre d'éléments de la Manche (CE) et de capacité mémoire à grande vitesse peut être optimisé pour se conformer à des conditions d'opérateur pour le type d'utilisateur et le nombre de services.

La capacité de bande de base est mise en commun indépendamment des secteurs et des fréquences, et jusqu'à deux piscines de bande de base peuvent exister (des unités de DUW) dans le même nœud.

La bande de base est conforme à 3 normes de GPP et il est entièrement intégré avec la même opération et entretien (O&M) système que la famille de RBS 3000. Le logiciel peut être téléchargé par le système de support d'opérations pour des interfaces de radio et de noyau. Localement ou par le contrôleur de réseau de radio (RNC), et il est stocké dans la mémoire non-volatile dans la RBS.

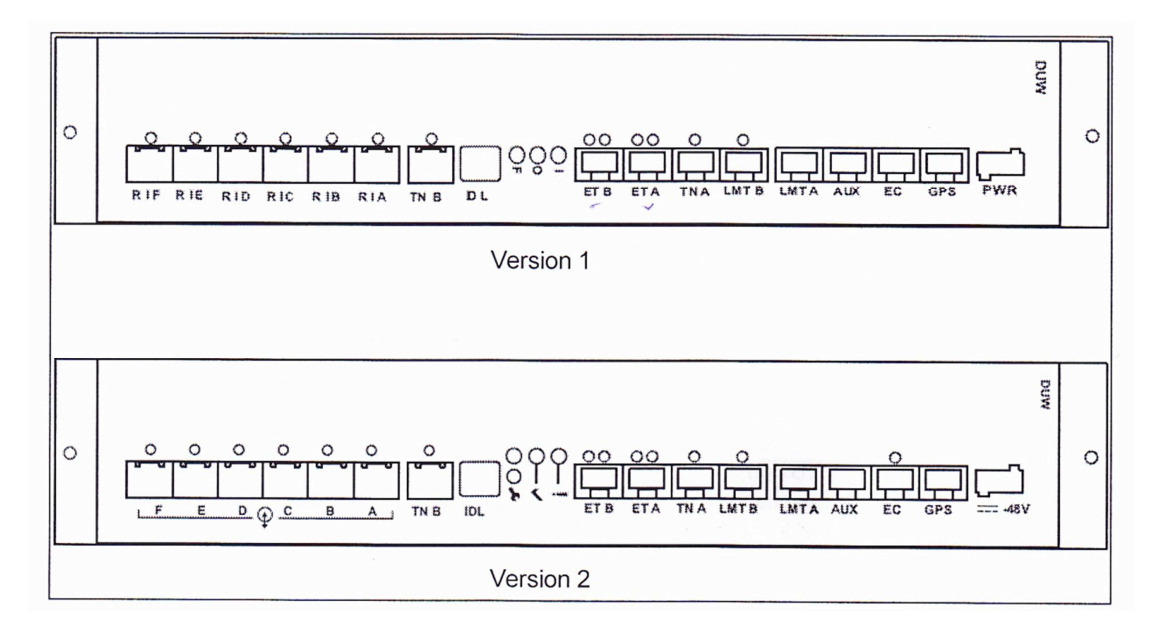

**Figure 2.7:** représente l'unité numérique pour WCDMA(DUW)

#### **c) Unité numérique pour le LTE (DUL) :**

La version DUL de signal contient la bande de base, la commande, et le changement, aussi bien que les interfaces de S1 et de Mub pour LTE RBS. Le trafic variable dans le temps différent de soutien de DUL au-dessus des données à grande vitesse de LTE connecte.

La capacité de bande de base est mise en commun indépendamment des secteurs et des fréquences, et jusqu'à deux piscines de bandes de base peuvent exister (deux unités de DUL) dans le même nœud.

La bande de base est conforme avec les normes 3GPP. L'O&M est entièrement intégré dans le même système d'O&M que la famille de RBS 3000 (OSS-RC). Le logiciel peut être téléchargé par l'OSS-RC, localement ou par un passage d'accès, et il est stocké dans la mémoire non-volatile dans le RBS.

La plate-forme de logiciel de famille de RBS 6000 fournit l'appui générique pour le logiciel d'application et inclut une plate-forme d'exécution avec le transport du système d'exploitation d'IP, et l'infrastructure d'O&M.

Le DUL stabilise le signal d'horloge extrait à partir de la connexion réseau de transport et l'emploie pour synchroniser le RBS.

#### **Le DUL fournit** :

- Connectivité pleine d'IP.
- une interface de réseau de transport d'Ethernet de gigabit

Les interfaces additionnelles et la configuration réseau de transport sont disponibles comme options.

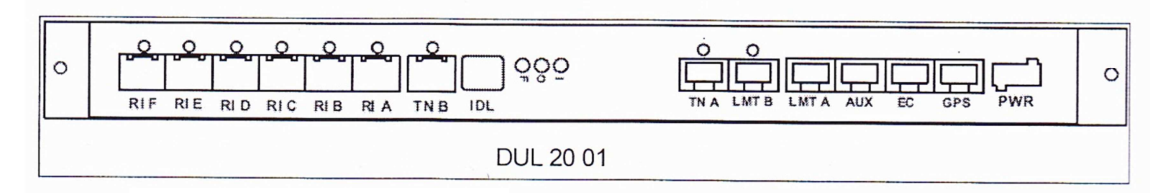

**Figure 2.8** : représente l'unité numérique pour LTE

## **2.2.3.2) Architecture d'unité par radio :**

Le RU se compose d'un filtre et d'un amplificateur de puissance de multi-porteur. La radio a une largeur de bande de 20 MHZ et jusqu'à 60 W de puissance de sortie, avec ce dernier disponible dans les étapes de 20 W par des clefs d'activation de matériel.

Les interfaces de système d'antenne avec un port de TX/RX et un RX mettent en communication. La radio (RUS) peut transmettre deux normes simultanément.

Le RU contient les ports, par exemple, pour le partage d'antenne de GSM/WCDMA, et le croix-raccordement qui réduit au minimum le nombre de conducteurs si plus d'un RU par secteur est employé.

Le câble de jumper d'antenne qui connecte le RU devrait avoir un 7/16 connecteur droit.

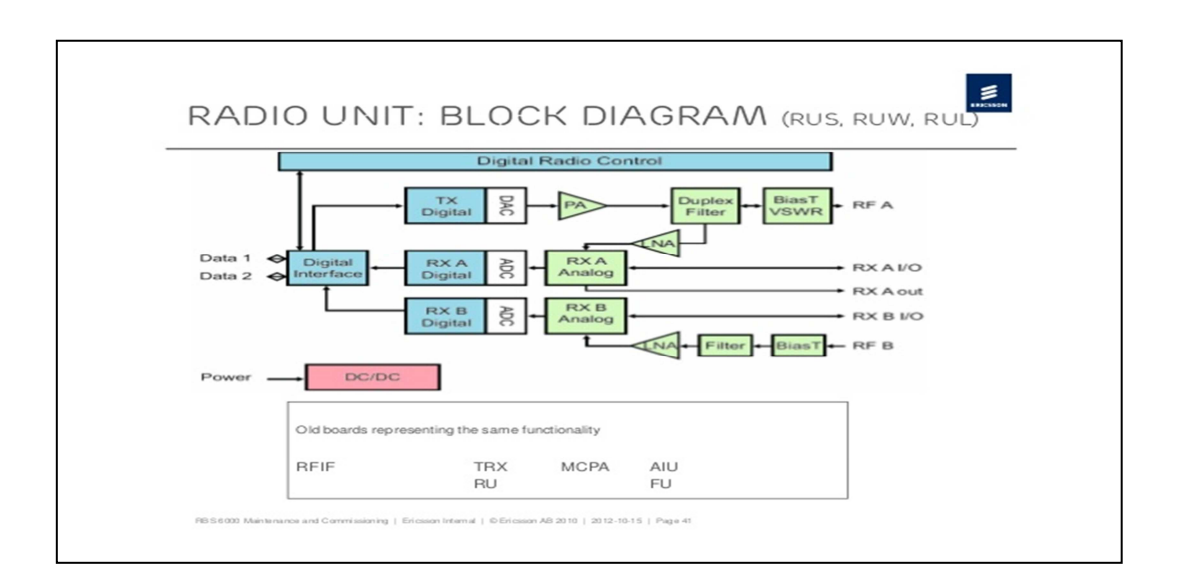

 **Figure 2.9 :** représente l'unité radio

## **a) unité Radio pour GSM (RUG) :**

Deux variantes de GSM sont offertes : une basse mi- capacité (2 TRX) et une version de grande capacité avec (4 TRX par radio)

Le bas-à-mi radio de capacité (RUG) se compose de deux GSM TRX, un combinateur hybride, deux filtres duplex, et deux injecteurs polarisés. Les appuis 2\*40 W non liés ou 2\*20 W de radio ont combiné des configurations. Jusqu'à six RU peuvent être installés dans une étagère par radio; permettre jusqu'à 12 TRX par étagère par radio ou 24 TRX dans une clôture avec deux étagères par radio. Le bas au mi radio de capacité soutient également le mode suprême d'assurance au moyen de la combinaison logique d'émetteur (TCC), ce qui fournit un rayon accru de cellules pour la liaison descendante. Le résultat est 6 dB plus hauts de puissance de sortie de signal de comparé à la version combinée. Pour compenser la liaison montante quand le TCC est employé, 4 diversités de la manière RX peut être configurée.

 La radio de grande capacité (RUS) se compose de quatre GSM TRX et un amplificateur de puissance de multi-porteur de 60 W (MCPA). La configuration par radio de grande capacité de GSM telle que 3\*8 à 3\*12 exige seulement 2 branches d'antenne par secteur quand la version de MCPA est employée..

Toute la radio de GSM soutient toutes les tranches de temps pour des services généraux de transmission radioélectrique par paquet (GPRS) et pour l'évolution globale débit augmenté (EDGE), y compris des perfectionnements d'évolution d'EDGE.

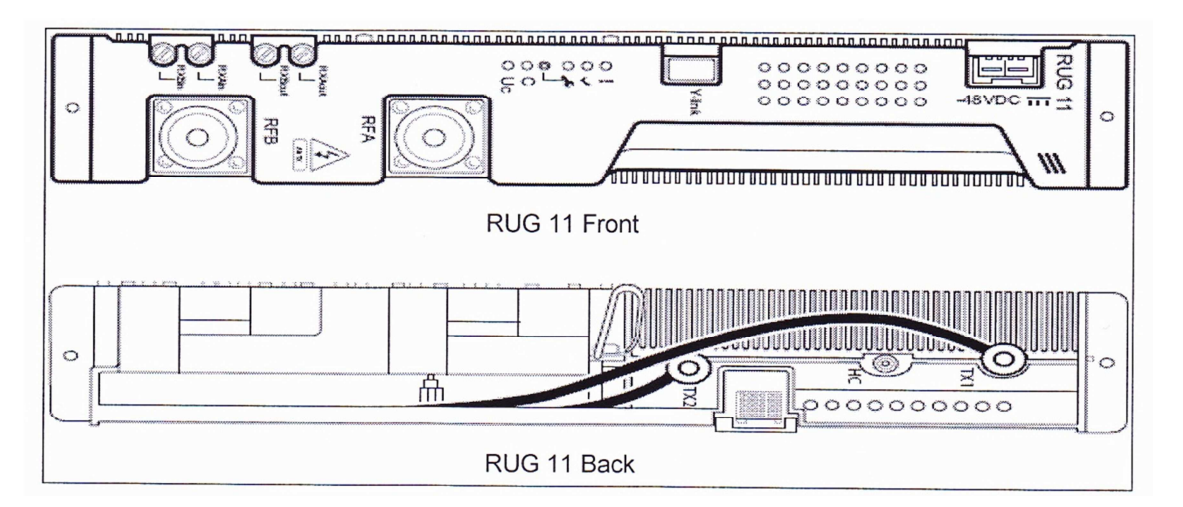

**Figure 2.10 :** représente l'unité radio GSM (RUG)

## **b) Unité radio pour WCDMA (RUW) :**

Le RU pour WCDMA (RUW et est une évolution du concept courant de RU/FU, qui combine le RU précédemment séparé et unité de filtrage (FU) dans une radio d'unit.la radio soutient 60 W de puissance de sortie avec une largeur de bande de 20MHZ.

Chaque unité est capable de manipuler quatre porteurs de cellules dans la liaison descendante et la liaison montante. Des unités par radio multiples peuvent être combinées pour créer de diverses configurations simples ou à deux bandes avec 1-6 secteurs et 1-4 porteurs. Avec des unités par secteur la radio est préparée pour soutenir la diversité de MIMO, de diversité d'émetteur, et 4 de la manière RX. Elle soutient également l'unité d'interface de 3GPP/AISGcompatible TMA/ASC/RET.

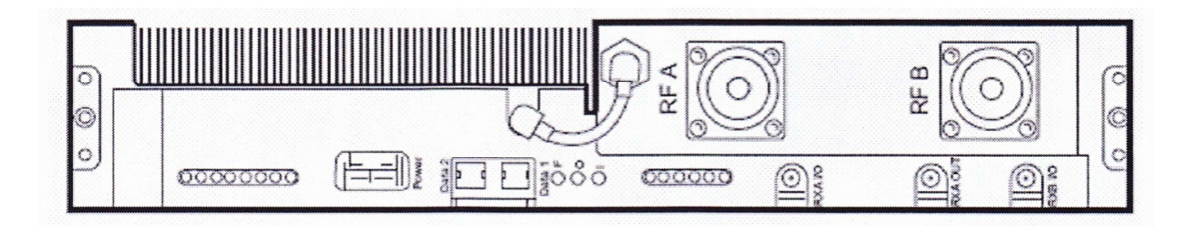

**Figure 2.11** : représente l'unité radio WCDMA (RUW)

## **c) Unité radio pour LTE (RUL) :**

Le RU pour le LTE soutient 60W de puissance de sortie avec une largeur de bande de 20 MHZ. Des unités par radio multiples peuvent être combinées dans différentes configurations par radio de 1-6 secteurs et de jusqu'à 20 MHZ pour des configurations simples ou à deux bandes. Avec deux unités par secteur la radio est préparée à la diversité de soutiens MIMO, de diversité d'émetteur et 4 de la manière RX. Elle soutient également 3GPP/AISG-compatible TMA/ASC/RIU.

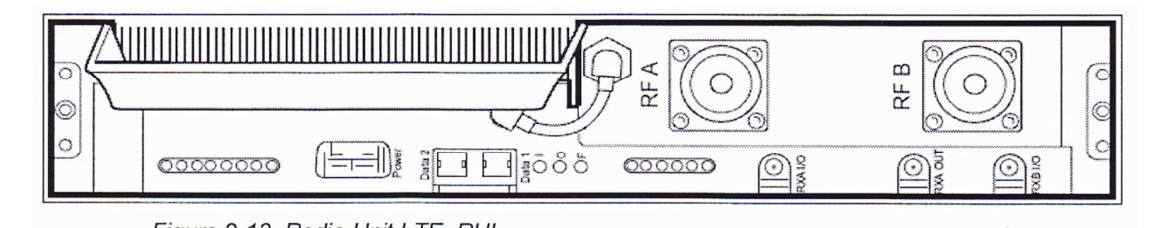

 **Figure 2.12** : représente l'unité radio LTE (RUL)

## **2.2.3.3) Multi standard radio (RUS) :**

RUS soutient 60w de puissance de sortie pour n'importe quel standard avec une largeur de bande de 20MHZ. Chaque unité est capable de manipuler quatre porteurs de cellules dans la liaison descendante et la liaison montante. Le RU multiple peut être combiné pour créer les configurations à deux bandes avec 1-6 secteurs et 1-4 porte avec deux unités par diversité de secteur que la radio est préparée pour soutenir MIMO, de diversité d'émetteur, et 4 de manière RX. Elles soutiennent également 3GPP/AISG- TMA/ASC/RIU compatible.

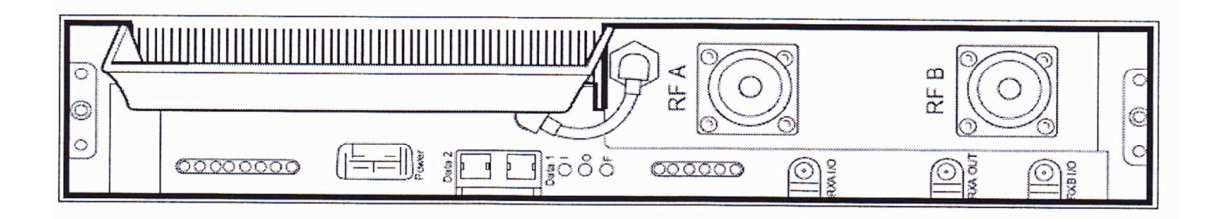

 **Figure 2.13** : représente l'unité radio multistandard

## **2.2.4) Support système:**

Avec l'introduction de la famille RSB 6000, il y a un soutien entièrement intégré pour tout type de support de réseau de transport (de micro-ondes, fibre optique ou cuivre)

En combinaison avec diverses technologies (IP / Ethernet, ATM, PDH / SDH, SDH,

xDSL etc.) , les systèmes de redondance, les méthodes d'agrégation et d'autres fonctionnalités qui prend en charge le choix de l'opérateur de la solution

La RBS 6000 est fourni avec un espace supplémentaire qui peut être équipé d'une large gamme de solutions de transport alternatives au moyen du portefeuille RAN-Transport d'Ericsson, par exemple Unité du site d'intégration, MINI-LINK et Marconi OMS. Ces produits font partie de la solution de RAN Ericsson IP. L'Unité de l'intégration du site (SIU) agit comme une passerelle cellulaire de combinaison et d'optimisation de tout le trafic de site pour maximiser l'utilisation des ressources de liaison terrestre. En outre, il prend en charge la connexion de la surveillance moderne basé Ethernet, d'alarme. Il prend en charge des réseaux Ethernet,

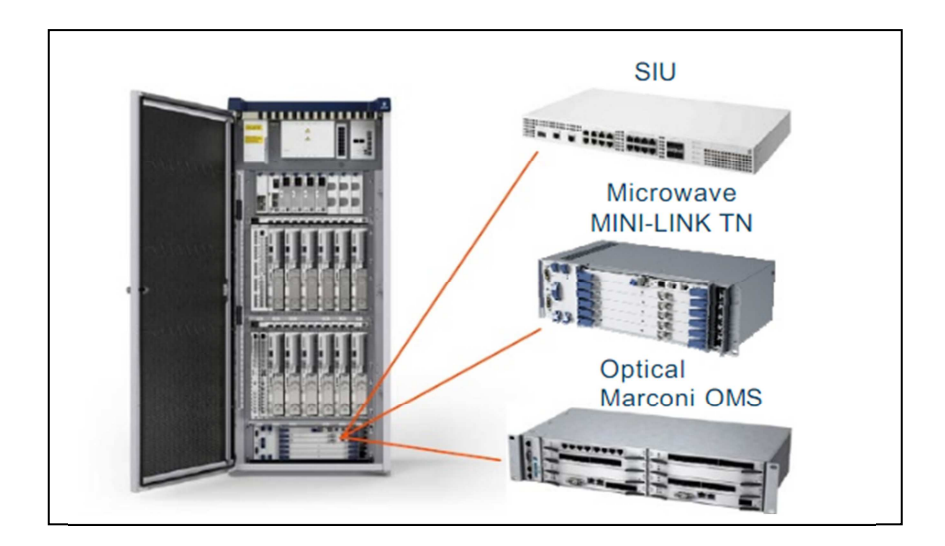

 **Figure 2.14 :** architecture du support système.

MINI-LINK TN dispose d'une offre complète avec les unités intérieures pour soutenir toutes les configurations de sites nécessaires à partir de petits bords nœuds à nœuds d'agrégation plus complexes. La solution est flexible pour transporter tout protocole (Ethernet, ATM, SDH et PDH) et intégrés aux mécanismes de protection puissants. En conséquence, le MINI-LINK TN correspond à la famille RBS 6000 bien dans la Capacité et la fonctionnalité. Ericsson complète sa technologie micro-ondes avec une présence de premier plan dans le marché des réseaux optiques. La famille Marconi OMS permet à l'opérateur de construire une infrastructure de transport robuste où la fibre noire est disponible. Une large gamme de topologies de réseau est prise en charge, de l'étoile à des réseaux maillés. L'OMS 800 et OMS 1400 peuvent être intégrés dans RBS6201 et RBS6102.

#### **2.3) Différents type de RBS 6000 :**

Le RBS 6000 séries est une famille composée de plusieurs types (RBS 6XXX) et est conçue pour soutenir des technologies par radio multiples. Toutes les fréquences communes de GSM,

de WCDMA, et de LTE sont soutenues dans un coffret simple avec l'équipement commun de soutien et peuvent être mélangées dans pratiquement n'importe quelle combinaison.

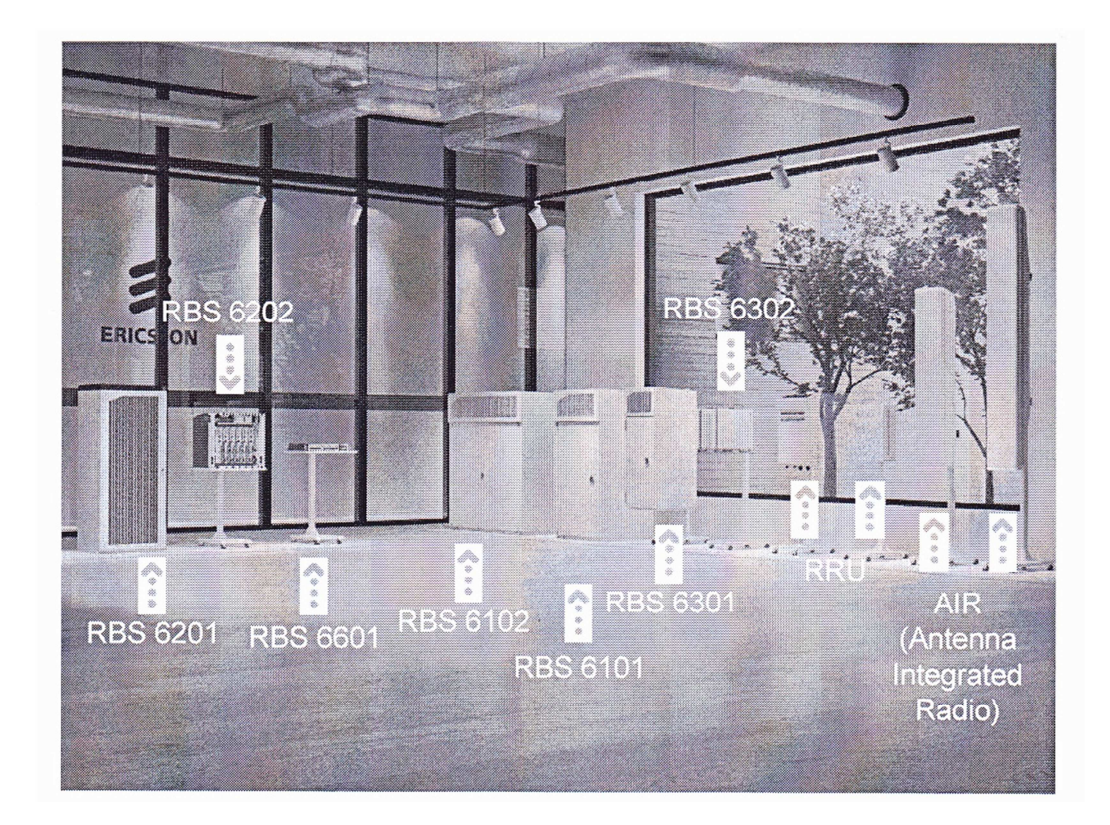

**Figure 2.15 :** Famille de RBS 6000

Comme premier produit commercial traditionnel pour inclure LTE, le RBS 6201 assure une transition douce à la technologie de demain,

Tandis que la fourniture de la capacité exceptionnelle de GSM et de WCDMA de rencontrer le marché d'aujourd'hui.

## **Chemin à la durabilité** :

Les séries de RBS 6000 assurent une migration sans heurt à la nouvelle fonctionnalité et de nouvelles technologies avec les emplacements et les coffrets existants, de ce fait fournissant un chemin aux revenues et aux bénéfices soutenus.

#### **Puissance sur demande :**

Les objectifs principaux pour concevant la séries de RBS 6000 est de Régénérer l'alimentation d'énergie et l'intégration dans le système.

L'alimentation d'énergie intelligente fournit la puissance le tat que sur demande est exactement assorti à ce qui est nécessaire à n'importe quel moment donné, de ce fait s'assurant que la puissance d'énergie est gardée à un minimum absolu

#### **Multistandard :**

La RBS 6000 est conçue pour soutenir des technologies par radio multiple.

#### **Simplicité d'intégration** :

Les nouveaux coffrets universels, une pratique en matière courante innovatrice de bâtiment pour tous les composants, la conception modulaire et extrêmement un à niveau élevé de l'intégration réduisent la fonctionnalité et la capacité d'un emplacement entier à la taille d'un coffret.

## **2.3.1) RBS 6102 - Station de base macro extérieur :**

Station de base extérieure de RBS 6102 la macro est la station de base de la deuxième génération et multistandard qui fournit un emplacement complet dans un coffret simple.

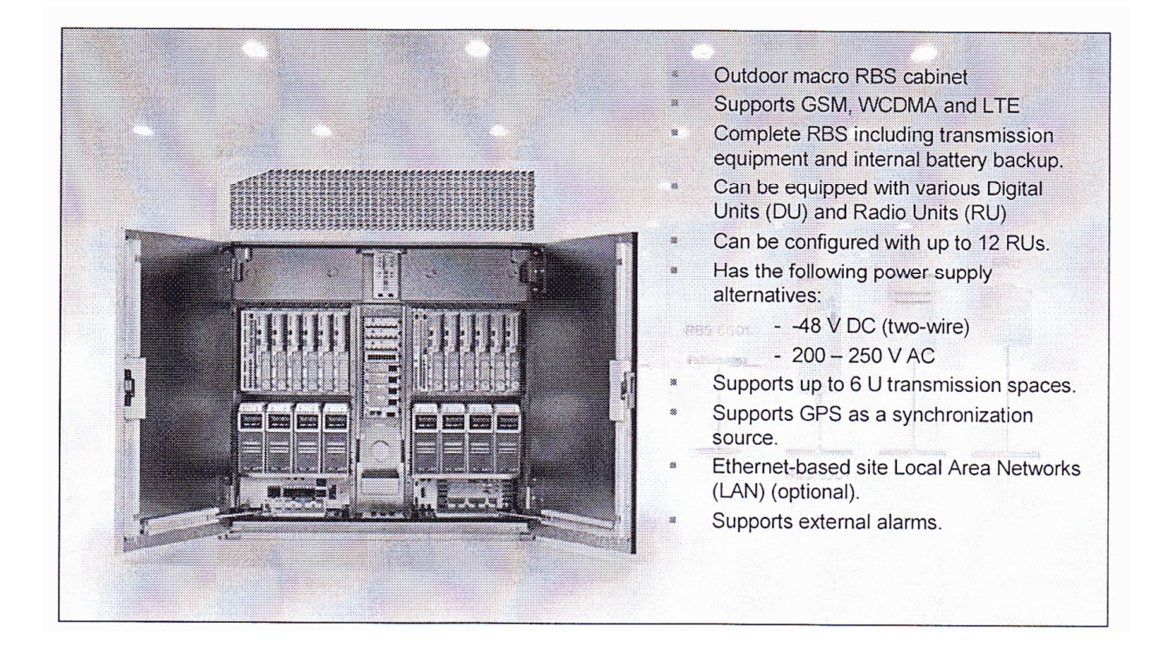

 **Figure 2.16 :** RBS 6102

Les RBS 6000 séries est conçus pour soutenir un mélange de GSM ; WCDMA ET LTE dans les mêmes RBS et assurent une transition douce aux technologies de la deuxième génération, tout en fournissant la capacité exceptionnelle de GSM et de WCDMA de répondre aux besoins du marché actuel et futur.

La RBS 6102 prend l'intégration et le bâtiment modulaire pratique au prochain niveau et fournit la capacité par empreinte de pas et volume qui est sans précédent.

Avec une empreinte de pas de juste 0.9 m ² (1300\*700mm), la RBS peut au commencement livrer jusqu'à 48 émetteurs récepteurs (TRX) GSM ou 24 WCDMA avec une évolution pour soutenir jusqu'à 72 TRX GSM ou 48 WCDMA. Sans compter que les configurations maximales mentionnées dans les configurations standard simples, le RNS soutient un mélange flexible des unités par radio de GSM, de WCDMA et de LTE. La RBS 6102 fournit la capacité et l'assurance rentables qui est incomparable dans l'industrie.

## **2.3.2) RBS 6101- station de base macro extérieur** :

Station de base extérieure de RBS 6101 la macro est la station de base de la deuxième génération et multistandard qui fournit un emplacement complet dans un coffret simple.

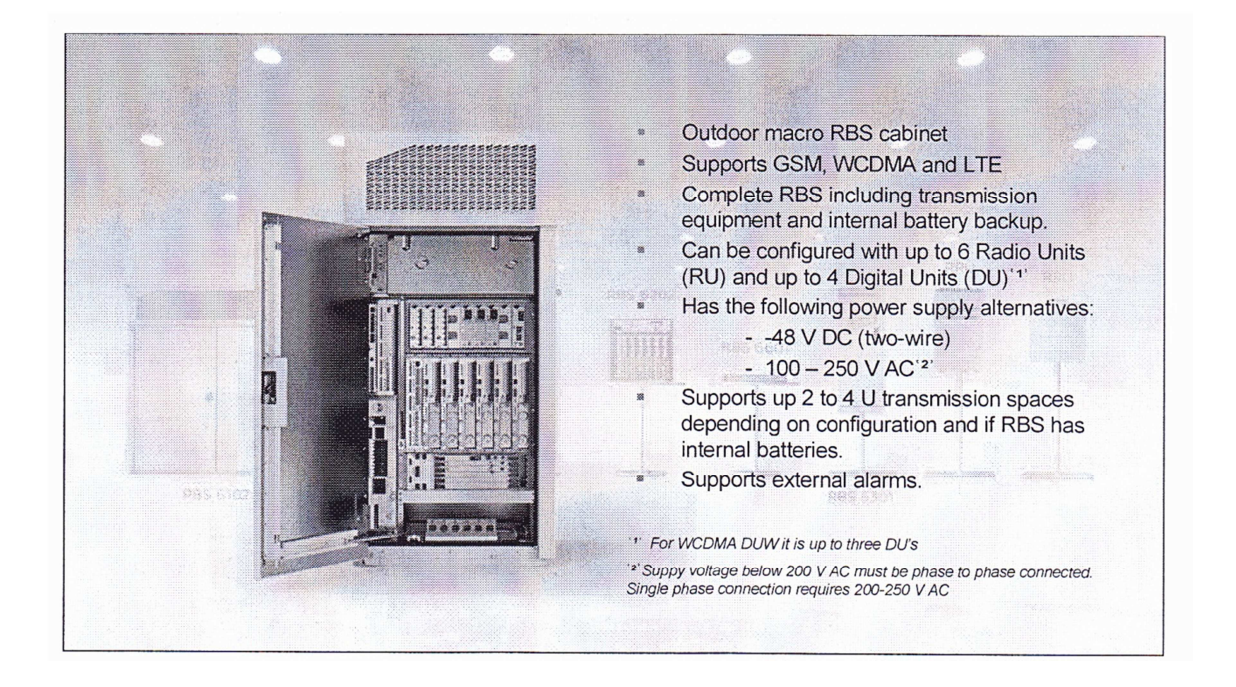

**Figure 2.17 : RBS 6101** 

La RBS 6101 prend l'intégration et le bâtiment modulaire pratique au prochain niveau et fournit la capacité par empreinte de pas et volume qui est sans précédent.

Avec une empreinte de pas de juste. 0.5 M ² (700\*700mm), la RBS peut au commencement livrer jusqu'à 24 émetteurs récepteurs (TRX) GSM ou 12 WCDMA, avec une évolution pour soutenir jusqu'à 36 TRX GSM ou 24 WCDMA. Sans compter que les configurations maximales mentionnées dans les configurations standard simples, la RBS soutient un mélange flexible des unités par radio de GSM, de WCDMA et de LTE. Le RBS 6101 fournit la capacité et l'assurance rentables qui est incomparable dans l'industrie.

## **2.3.3) RBS 6201 – station de base macro intérieur :**

La RBS 6201 est une macro station de base intérieur qui fait partie de la famille de la deuxième génération et multistandard de RBS 6000 qui inclut également deux macro stations de base extérieures, station de base micro une configuration principal-à distance et plusieurs unités par radio à distance (RRU)

En utilisant un coffret simplifié concevoir et une pratique en matière modulaire innovatrice de bâtiment, la RBS 6201 intègre un emplacement de grande capacité complet dans le coffret simple. Le coffret contient deux étagères par radio et toute la puissance, réseau de transport et équipement de soutien.

La RBS 6201 à deux étagères par radio peut être équipé de pratiquement n'importe quelle combinaison de GSM, de WCDMA et de LTE, qui sont disponibles pour toutes les fréquences communes. Une étagère par radio simple peut fournir jusqu'à 3\*8 GSM ou 3\*4 MIMO WCDMA ou 3\*20 MHZ MIMO LTE ou une combinaison des normes ci-dessus.

La fourniture d'un emplacement multistandard complet dans un coffret simple est grâce à la pratique en matière modulaire de bâtiment et extrêmement à un niveau important d'intégration.

Il y a simplement peu de pièces, qui sont partagées à travers toutes les technologies, facilitant l'emplacement pour installer, contrôler et maintenir.

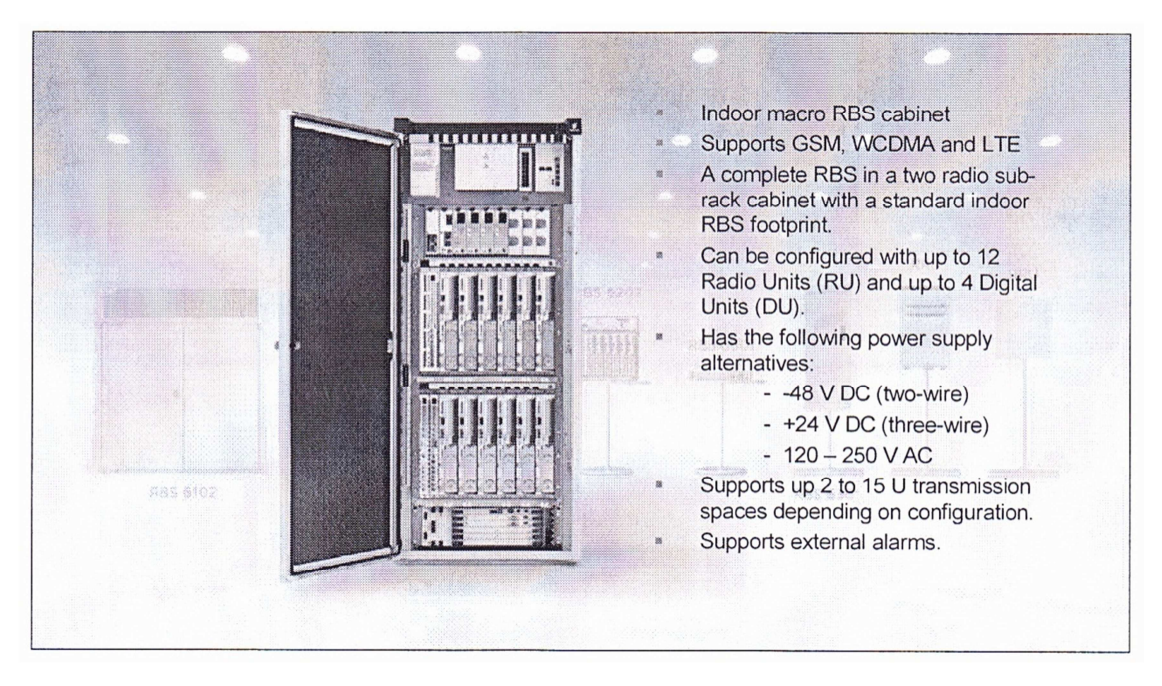

 **Figure 2.18 :** RBS 6201

## **2.3.4) RBS 6202- station de base macro intérieure :**

La RBS 6202 est la macro station de base multistandard d'intérieur compacte qui est censée être installée à moins de 19 pouces de clôtures compatibles.

En utilisant un coffret simplifié concevoir et une pratique en matière modulaire innovatrice de bâtiment, la RBS 6201 intègre un panneau de distribution par radio simple d'étagère et de puissance avec les disjoncteurs commandés par S/W.

L'étagère par radio de RBS 6202 peut être équipée de pratiquement n'importe quelle combinaison de GSM, de WCDMA et de LTE, qui sont disponibles pour toutes les fréquences communes. Une étagère par radio simple peut fournir jusqu'à 3\*20 mégahertz MIMO LTE ou une combinaison des normes ci-dessus.

La fourniture d'un emplacement multi standard dans un coffret simple est grâce possible à la pratique en matière modulaire de bâtiment et extrêmement à un niveau important d'intégration.

Il y a simplement peu de pièces, qui sont partagées à travers toutes les technologies, facilitant l'emplacement à l'installe, contrôle et maintient.

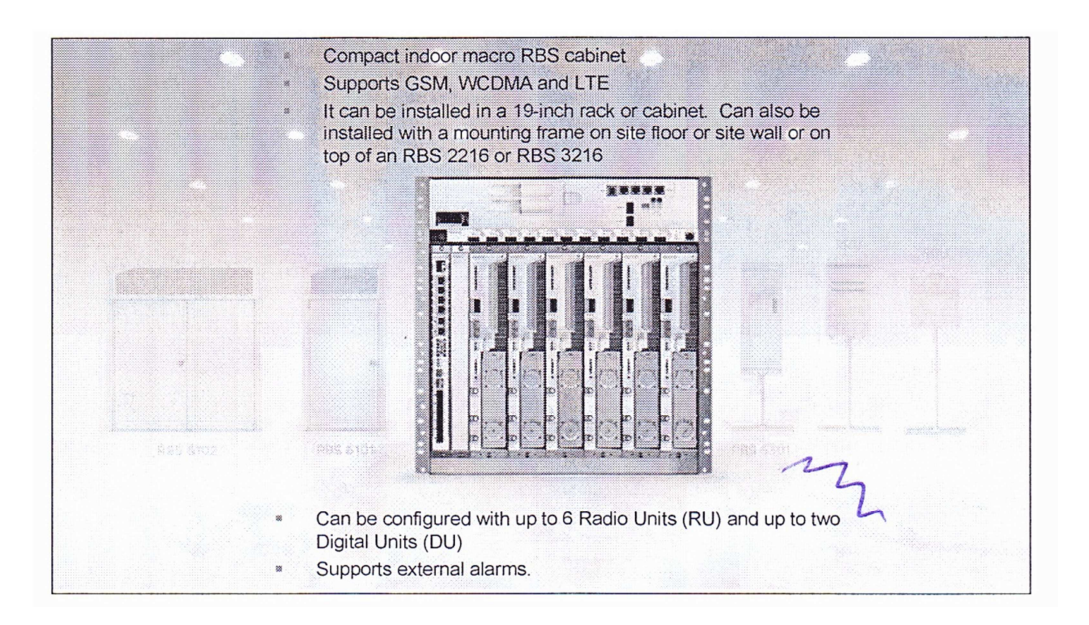

 **Figure 2.19 :** RBS 6202

## **2.3.5) RBS 6601 – solution à distance principale :**

RBS 6601 est une solution à distance principale, optimisée pour fournir l'exécution par radio élevée pour la planification efficace de cellules dans un éventail d'applications d'intérieur et extérieures.

L'extérieur principal RBS, en lequel chaque RRU est situé près d'une antenne, réduit des pertes de conducteur et permet au système d'employer les mêmes dispositifs à rendement élevé de réseau à de puissance de sortie inférieur, abaissant de ce fait la puissance d'énergie.

 Jusqu'à 12 unités par radio à distance (RRU) peuvent être reliées à une unité principale (MU) pour assortir toutes les conditions d'emplacement. Les petites, légères unités sont facilement portées pour situer et offrir l'installation simple et discrète où l'espace et l'accès sont les issues décisives.

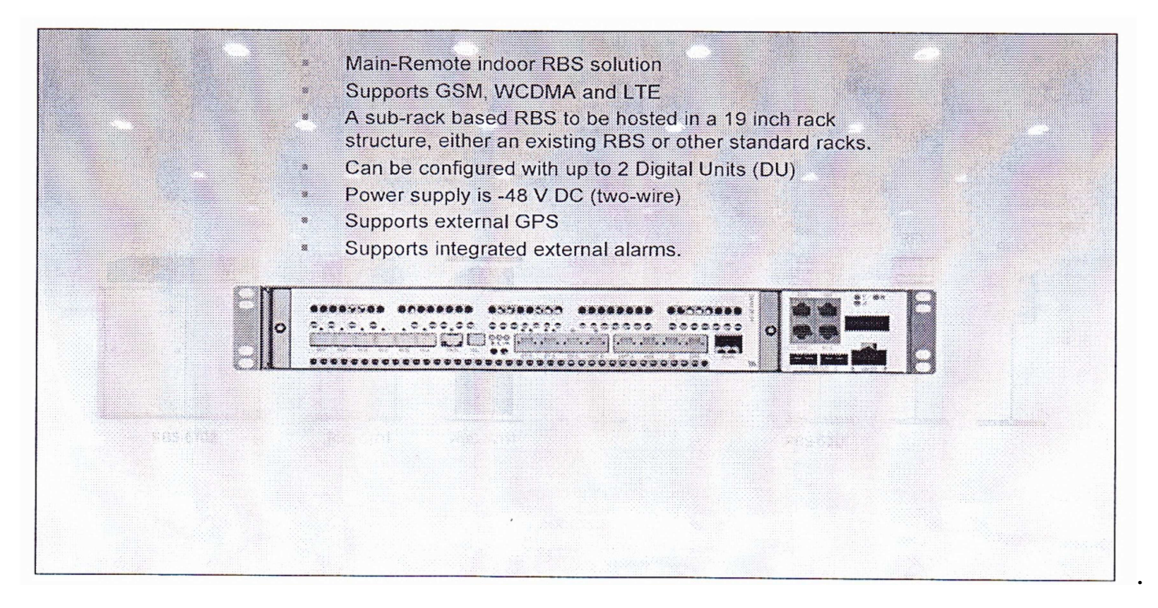

 **Figure 2.20 :** RBS 6601

## **2.4) Support de transmission : 2.4.1) Les câbles coaxiaux**

 Il s'agit de deux conducteurs concentriques isolés par une gaine diélectrique. Une gaine extérieure, parfois blindée, entoure l'ensemble, cette construction assure au câble une bonne résistance aux signaux parasites.

## Le conducteur intérieur (cœur), qui est presque toujours en cuivre est centré à l'aide d'un diélectrique assurant son isolation par rapport au conducteur extérieur .ce dernier qui est relié à la masse peut être en cuivre ou en aluminium

Le diamètre du conducteur intérieur, le diamètre intérieur du conducteur extérieur

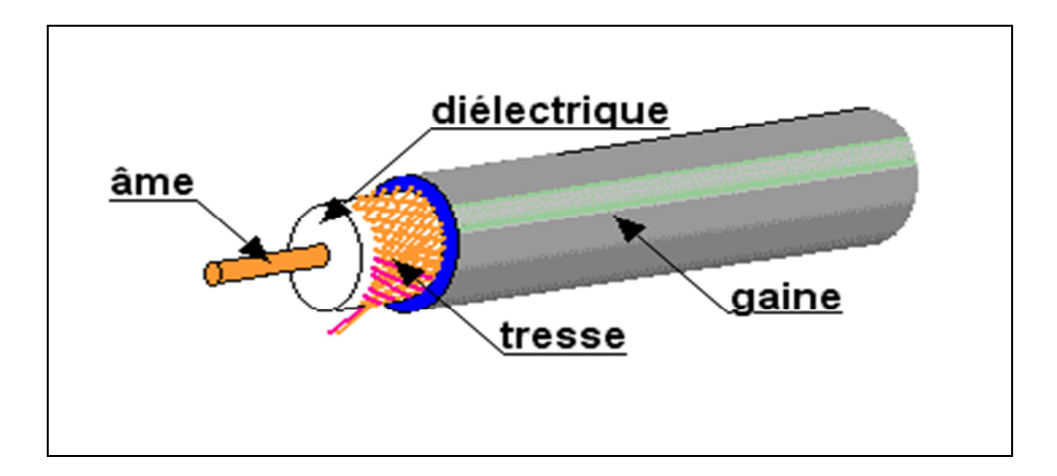

 **Figure 2.21** : représente un câble coaxial

Pour relier la RBS aux antennes, on utilise des câbles coaxiaux (ou feeders en anglais). qui peuvent atteindre jusqu'à une cinquantaine, voire exceptionnellement une centaine de mètres de longueur, pour parcourir la distance entre la RBS et les antennes. Ces câbles sont blindés et parfaitement isolés, de manière à n'introduire aucun parasite entre l'antenne et la RBS, mais surtout pour éviter les pertes. Les câbles utilisés apportent une atténuation d'environ 2dB pour

100 mètres, ils ont très souvent un diamètre de 7/8 pouce (environ 2,2 cm) et sont constitués de deux couches de cuivres, une au cœur et une autre vers l'extérieur, séparées par un isolant plastique.

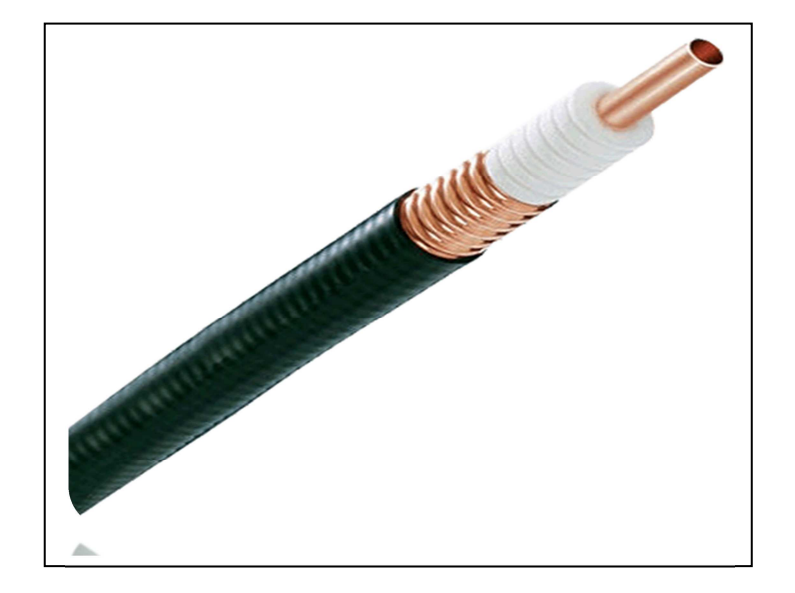

**Figure 2.22:** câble feeder.

## **Caractéristique électrique :**

- impédance (ohms)  $50 \pm 1$
- Fréquence maximale (GHZ) 8.8
- conducteur interne  $(\Omega / km)$  2.65
- conducteur externe  $(\Omega / km)$  3
- RF tension de crête  $(kV)$  1.13
- RF puissance de crête (kW) 12.8
- Cut -off- fréquence (GHz) 13.2
- Résistance d'isolement (M $\Omega$ .km) >>5000
- Puissance (kW) 40

#### **Caractéristique mécanique :**

- conducteur externe cuivre
- conducteur interne cuivre- aluminium
- diamètre sur la veste (mm) 0.63
- diamètre sue cuivre conducteur externe en (mm) 0.55
- diamètre intérieur du conducteur en (mm) 0.189
- dimension intérieur nominal transverse (cm) 1.11
- flexion simple (cm) 3
- Poids  $(kg / km)$  200
- Stockage  $-70$  à + 85 ° C
- L'espacement maximal de suspension 0,

#### 2.5) Discussion:

Les stations de base de télécommunications contemporaines pour les réseaux GSM, WCDMA et LTE sont de plus en plus complexes et à forte intensité énergétique. La solution privilégiée est un émetteur véritablement multistandard qui est la RBS 6000.

 Dans ce chapitre, nous avons décrit la RBS 6000. En effet, les éléments constituant cette station ont été présentés. Aussi, des supports de transmission sont exposés.

 **Chapitre III** 

# **Interprétation de VSWR dans une station RBS 6000**

## **3.1) Préambule**

 Le système de câble et d'antenne est crucial à l'exécution globale d'un système de communication sans fil et doit être correctement maintenu. La ligne balayage est une méthode de mesurer la qualité d'une ligne de transmission et d'un système d'antenne.

Pendant la ligne champ, la perte de retour, le VSWR, et les mesures de perte de câble peuvent être faits pour déterminer s'il y a des pertes excessives dans le système. Une fois qu'un problème est identifié avec la perte de retour ou la mesure de VSWR, la mesure de DTF peut être employée pour dépanner le système et pour localiser l'endroit exact d'un défaut. Chacune de ces mesures est critique à assurer le câble et le système d'antenne fonctionnent selon des spécifications.

#### **3.2) Le site master:**

 Le site master S331L est un un-port, de 2 mégahertz à 4 gigahertz de câble tenu dans la main et analyseur d'antenne conçu pour faire la perte de retour, le VSWR, la perte de câble, le Distance-à-Défaut (DTF), et les mesures de puissance dans le domaine. Le site master est capable d'approximativement huit heures d'opération continue d'une batterie entièrement chargée.

Le site master peut également être actionné à partir d'une source de 12 volts continus (qui chargera également simultanément la batterie). Ceci peut être réalisé avec l'adapter d'Anritsu AC-DC ou l'adapter des véhicules à moteur d'allumeur de cigarette.

## **3.3) Les principales de site master:**

La figure (3.1) représente les principales de site master (S331L)

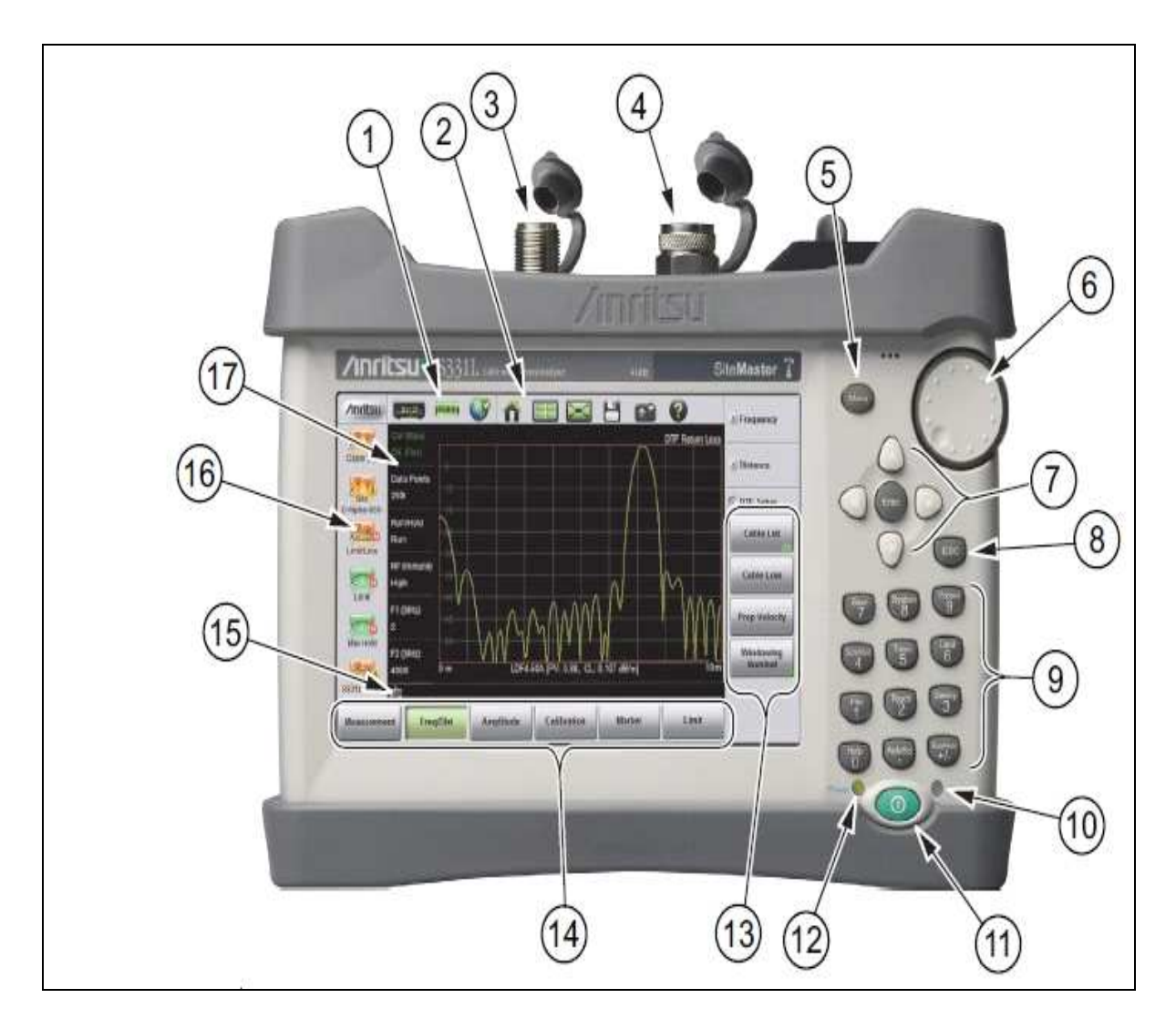

Figure 3.1: les principales du set master .

- 1) Barre d'outil de statut
- 2) Barre d'outil de fonction système (non disponible dans le mode classique)
- 3) Le RF dehors/se reflètent dans le connecteur
- 4) Compteur d'électricité/connecteur interne d'InstaCal
- 5) Clef de menu
- 6) Bouton rotatoire
- 7) Introduire la clef et les touches de déplacement du curseur
- 8) Touche ESC
- 9) Clefs de pavé numérique et de menu
- 10) Charge LED
- 11) Bouton "Marche/Arrêt"
- 12) Puissance LED
- 13) Clefs de sous-menu
- 14) Clefs de menu principal
- 15) Région d'avertissement et de statut
- 16) Barre d'outil de raccourci (non disponible dans le mode classique)
- 17) Résumé d'arrangements de mesure (raccourcis de menu d'écran tactile)

Dans la figure suivant nous avant donner d'ensemble d'affichage d'écran de site master S331L

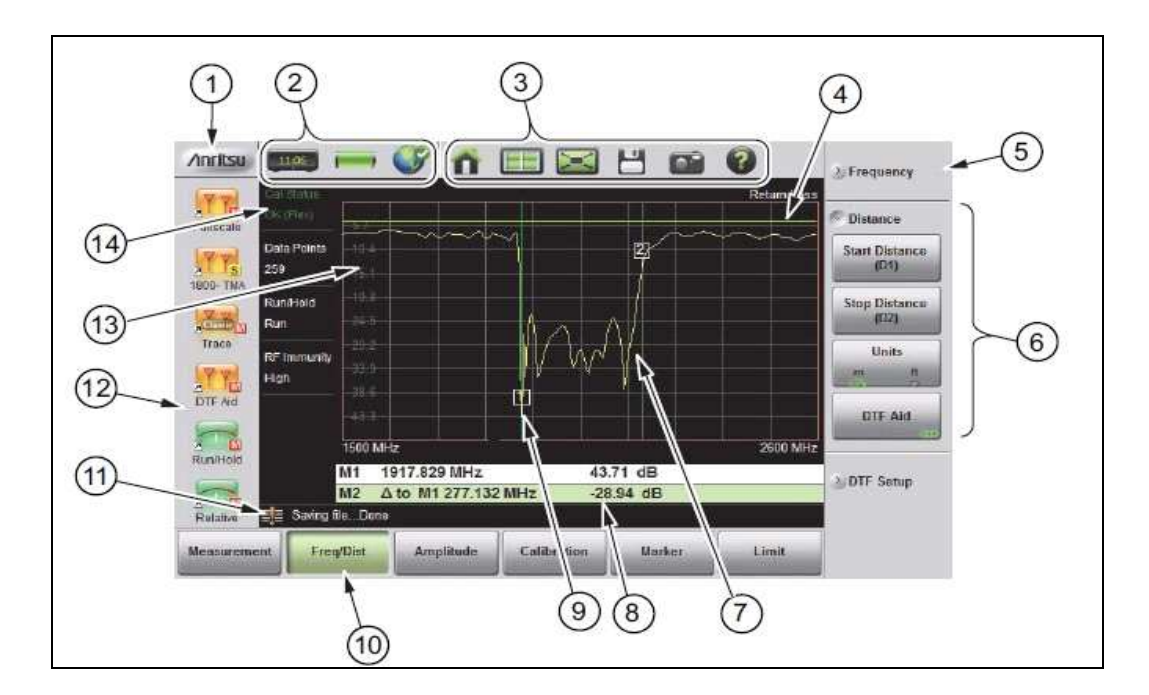

1) Logo d'Anritsu. Montre l'écran de dialogue d'état de fonctionnement du système. ESC de presse ou pour se fermer.

2) Barre d'outil de statut. Se référer « à la barre d'outil de statut »

3) Barre d'outil de fonction système. Raccourcis à de diverses fonctions système.

4) Ligne de limite définie pour l'utilisateur.

5) Sous-menu effondré. Le pressurage d'un sous-menu effondré le fera augmenter suivant les indications de la rangée 2.se rapportent au « sous-menu verrouille ».

6) Sous-menu augmenté. Les sous-menus augmentés montrent les boutons de fonction

7) Trace active balayant entre la fréquence de début (F1) et la fréquence d'arrêt (F2).

8) Tableau de marqueur. Se référer aux « marqueurs ».

9) marqueur 1.

10) Clefs de menu principal avec Freq/Dist choisi. Se référer « au menu principal verrouille ».

11) Région d'avertissement et de statut.

12) Raccourcis définis pour l'utilisateur. Se référer à la « clef de menu ».

13) Graticule, une grille 10 x 10 montrant la trace active.

14) L'information de mesure. Montre l'état actuel. Peut également être employé comme écran tactile raccourci aux sous-menus.

## **3.4) Les éléments quand peut mesurer avec le maître S331L** :

- mesure de la perte de routeur (RL).
- mesure VSWR.
- mesure de la distance de défaut (DTF).
- mesure câble /waveguide perte (CL).

## **3.4.1) Perte de câble :**

La perte par insertion (perte de câble) de la ligne de transmission est une mesure de la quantité d'énergie qui est absorbée par la ligne de transmission pendant qu'un signal voyage en bas du câble. Cette perte est provoquée par la résistance du câble et est mesurée en décibels (dB). La mesure de perte de câble inclut des pertes de connecteurs joints des câbles de référence aux deux connecteurs sur le câble à l'essai, plus la perte de la fibre dans le câble à l'essai. Généralement un câble de plus petit diamètre a plus de perte que le câble de plus grand diamètre.

## **3.4.2) Perte de retour** :

La perte de retour est la réflexion de la puissance de signal résultant de l'insertion d'un dispositif dans une ligne de transmission et mesure la puissance reflétée du système comparé à la puissance d'entrée. Elle est habituellement exprimée comme rapport en DB relativement à la puissance transmise de signal. La perte de retour est provoquée par la disparité d'impédance entre deux circuits ou plus. Par exemple, dans un câble équipé simple, une disparité se produira où le connecteur est joint au câble. En règle générale du pouce, une perte de retour élevée dénote une meilleure qualité du système à l'essai.

## **3.4.3) VSWR** :

VSWR est une mesure du rapport de la tension minimum et maximum dans la ligne de transmission. Cette mesure peut également être rentrée le mode de rapport d'onde stationnaire (VSWR), qui est le rapport des crêtes de tension aux vallées de tension provoquées par des réflexions.

Noter que la perte de retour et des paramètres de VSWR sont mis en corrélation. Seulement une mesure est habituellement faite, puisque toutes les deux sont des méthodes de regarder la réflexion de système.

## **3.4.3.1) Les étapes pour mesurer le VSWR** :

1. Appuyer sur la touche de menu principal de mesure et choisir la perte de retour ou le VSWR.

2. Appuyer sur la touche de menu principal de Freq/Dist et écrire les fréquences de début et d'arrêt.

3. Appuyer sur la touche de menu principal d'amplitude et écrire le dessus et les valeurs inférieures pour l'affichage ou presser complet.

4. Appuyer sur la touche de menu principal de calibrage et effectuer un calibrage de l'instrument. Anritsu suggère d'employer un port phase-stable d'essai câble.

5. Relier le maître d'emplacement au dispositif à l'essai le câble phase-stable calibré de port d'essai.

6. Appuyer sur la touche de menu principal de marqueur et placer les marqueurs appropriés comme décrit dans des « marqueurs ».

7. Appuyer sur la touche de menu principal de limite pour écrire et placer la ligne de limite comme décrit dans des « lignes de limite ».

8. Presser sauf (7) puis sauf pour sauver la mesure à la mémoire.

#### **3.4.3.2) Perte de retour et réflexions de mesure de VSWR** :

Les marqueurs pour ce champ sont placés aux bords de la bande de passage de l'antenne. La trace entre les marqueurs est meilleure que le 15.5dB, (ou un VSWR de 1.40) une limite commune pour des champs avec une antenne à l'extrémité lointaine. Cette trace serait typiquement acceptée comme bonne.

 La perte de retour est une balance logarithmique, et le rapport d'onde stationnaire de tension (VSWR) est une balance linéaire.

La formule de conversion est :

$$
La perte de retour = 20 log |VSWR+1/VSWR-1|
$$
 (1)

| <b>/inritsu</b>                                                       | 16.18                      | (FULL)                      |              |           |             | ٣              |               |       |                    | $\sim$ | <b>Single Display</b>            |
|-----------------------------------------------------------------------|----------------------------|-----------------------------|--------------|-----------|-------------|----------------|---------------|-------|--------------------|--------|----------------------------------|
| $\frac{d}{d}$<br>$\overline{\phantom{a}}$<br>PBMARKERP<br><b>OINT</b> | Cal Status<br>OK (Flex)    | $-6-$                       |              |           |             |                |               |       | <b>Return Loss</b> |        | <b>Return Loss</b>               |
| $V_{\text{IM}}$<br>$\overline{\mathbf{z}}$<br>Marker Preset           | Data Points<br>1033        | $-12-$<br>$-18-$            |              |           | 721         | $\overline{3}$ |               |       | Ā                  |        | <b>DTF</b><br><b>Return Loss</b> |
| YM<br>$\vert$                                                         | Run/Hold<br>Run            | $^{+24}$<br>$-30$<br>$-36-$ |              |           |             |                |               |       |                    |        | <b>Cable Loss</b>                |
| Fullscale<br>YM<br>$\overline{\phantom{a}}$                           | <b>RF</b> Immunity<br>High | -42-<br>$-48-$<br>$-54-$    |              |           |             |                |               |       |                    |        | <b>VSWR</b>                      |
| <b>RF Immunity</b>                                                    |                            | <b>1850 MHz</b>             |              |           |             |                |               |       | <b>1990 MHz</b>    |        | <b>DTF VSWR</b>                  |
| z.<br>M                                                               |                            | M <sub>1</sub>              | 1850.000 MHz |           |             | 30.78 dB       |               |       |                    |        |                                  |
| Offset Value                                                          |                            | M <sub>2</sub>              | 1910.000 MHz |           |             | 23.41 dB       |               |       |                    |        |                                  |
|                                                                       |                            | M <sub>3</sub>              | 1930.000 MHz |           |             | 29.19 dB       |               |       |                    |        |                                  |
| $\overline{z}$<br>M                                                   |                            | M4                          | 1990.000 MHz |           |             | 27.46 dB       |               |       |                    |        |                                  |
| Average Mode                                                          | E                          |                             |              |           |             |                |               |       |                    |        |                                  |
| <b>Measurement</b>                                                    |                            | <b>Freq/Dist</b>            |              | Amplitude | Calibration |                | <b>Marker</b> | Limit |                    |        |                                  |

**Figure 3.2:** représente La perte de retour

 Toutefois, la conversion la plus rapide est de simplement changer les unités du site Master aux réglages préférés. Lignes de limites peuvent être créés sur le S331L passe du site principal et passage et échec ou limiter les alarmes peuvent être activé comme souhaité. Cela rend juger des résultats rapides et facile.

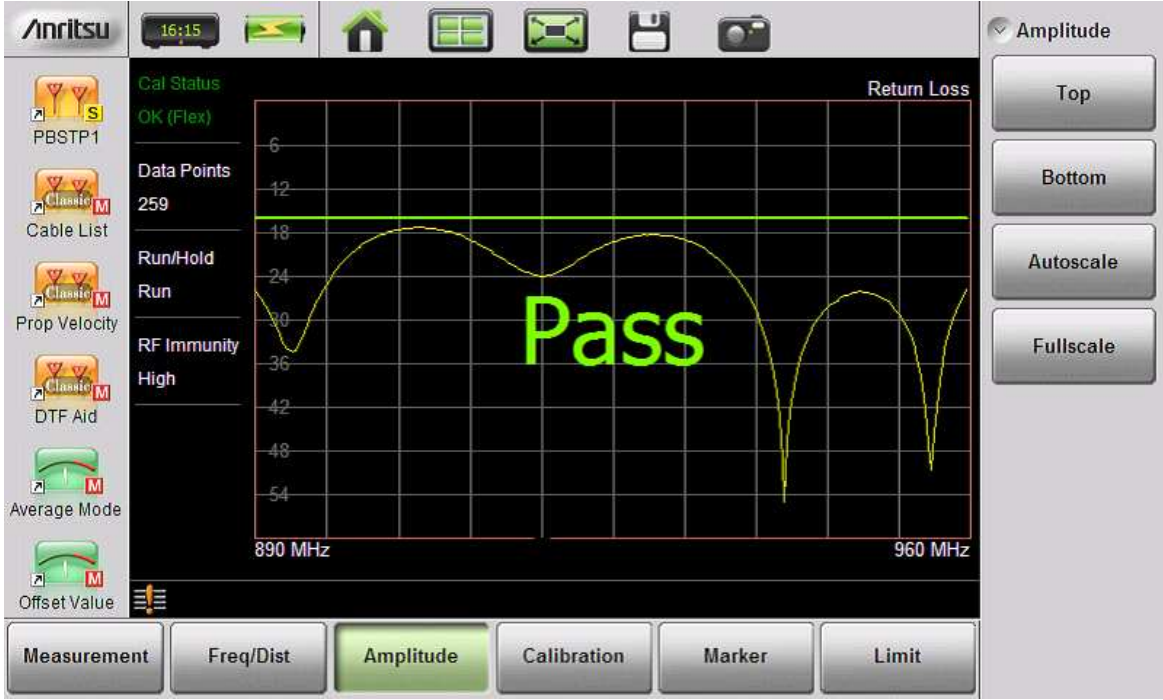

Dans plus part, quand nous mesurer le VSWR supérieur à la valeur maximal on va obtient comme suit :

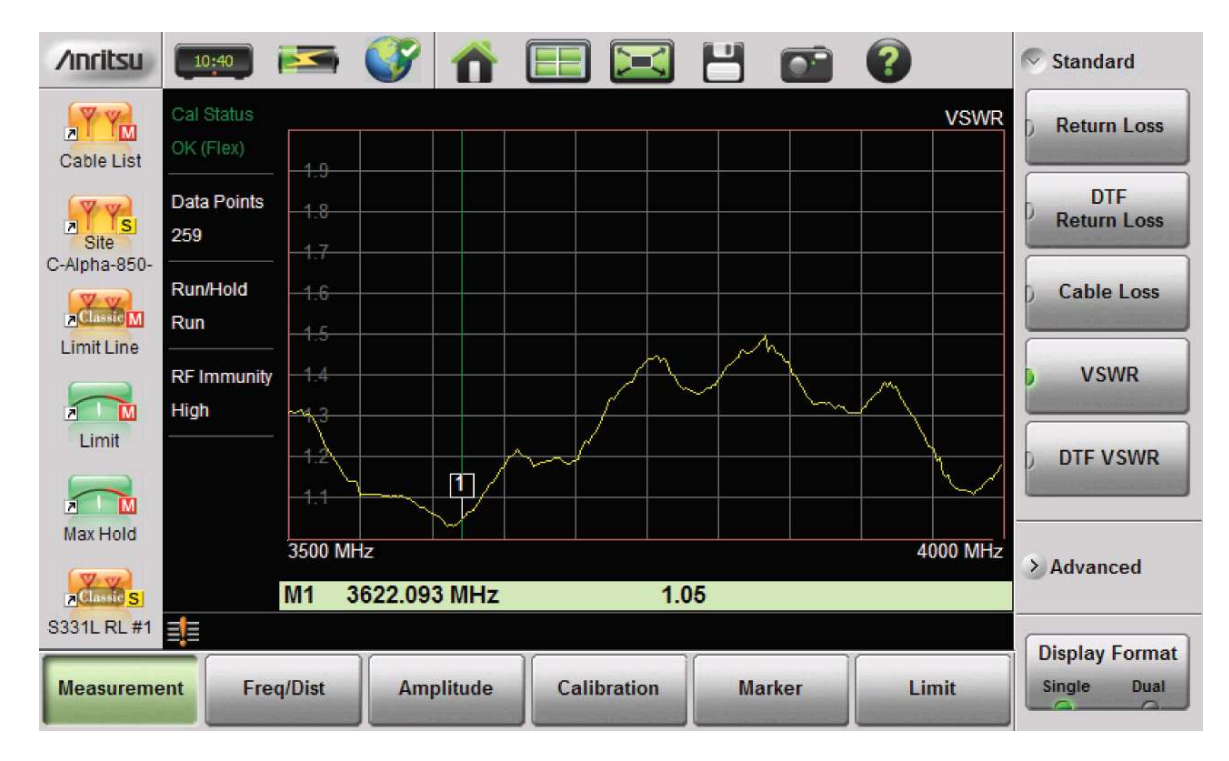

**Figure 3.3:** représente VSWR

Dans la figure (3.3), le marqueur M1 est donné la valeur 1.05, mais en suit quand nous avons continus de déplacé le marqueur à la fin il donne la valeur supérieur à 1.4.

Dans un système de câble et d'antenne, il y a beaucoup de types de problèmes qui peuvent se poser.

Des défauts de connecteur de câble et d'antenne. Il est important de savoir que la plupart des défauts sont connecteur connexe, ceci inclut les connecteurs lâches, les connecteurs corrodés, et les connecteurs mal installés. Et l'eau dans le câble et l'humidité et la corrosion, l'enveloppe lâche de temps, les câbles pincés, les kits, les trous de balle, et mal installé.

#### Interprétation :

Lorsque le VSWR > 1.4, circulent simultanément dans la ligne une onde incidente, de l'émetteur vers l'antenne, et une onde réfléchie, de l'antenne vers l'émetteur. La superposition de ces deux ondes dans la ligne provoque l'apparition d'ondes stationnaires à certains endroits de la ligne, les amplitudes des deux ondes s'additionnent, l'on a des ventres (forte amplitude) ; en d'autres endroits, les amplitudes se soustraient, l'amplitude de l'onde résultante est minimum, c'est ce que l'on appelle les nœuds.

## **3.4.4) Distance au défaut (DTF) :**

 DTF est une autre mesure principale que l'analyseur de câble et d'antenne effectue , Il mesure le long des divers composants de système de la transmission rayer afin de trouver des endroits des réflexions excessives mesurées avec le retour Perte (DTF-RL) ou VSWR (DTF-VSWR) et pour prévoir de futurs états d'échec.

Il montre Perte de retour et les données de VSWR contre la distance pour identifier rapidement les effets de raccordements pauvres, câbles endommagés ou antennes défectueuses.

 DTF explique l'atténuation contre la distance, l'affichage indique exactement perte de retour ou VSWR de l'antenne. DTF emploie la réflectométrie de domaine de fréquence ligne méthode de transmission de technique-un de la mesure (FDR) d'analyse de panne qui identifie avec précision la dégradation de circuit pour la transmission coaxiale et de guide d'ondes lignes.

| <b>/inritsu</b>                            | 15:19                                  |                      |                  | $\sum_{i=1}^{n}$ | $\mathbf{H}$<br>$\bullet$ . |                        |                | Select M(1-8)<br>fly. |
|--------------------------------------------|----------------------------------------|----------------------|------------------|------------------|-----------------------------|------------------------|----------------|-----------------------|
| $\frac{1}{s}$<br>$\vert$<br>PBSTP1         | Cal Status<br>OK (Flex)                | -6                   |                  |                  |                             | <b>DTF Return Loss</b> |                | M1                    |
| <b>AClassic</b> <sub>M</sub><br>Cable List | Data Points<br>259                     | $^{42}$<br>18        |                  |                  |                             |                        |                | <b>M2 (OFF)</b>       |
| <b>AClassic</b> <sub>M</sub>               | Run/Hold<br>Run                        | $-24$<br>$-301$      |                  |                  |                             | 門                      |                | <b>M3 (OFF)</b>       |
| Prop Velocity<br>Classic <sub>M</sub>      | <b>RF Immunity</b><br>High             | $-36$                |                  |                  |                             |                        |                | M4 (OFF)              |
| DTF Aid                                    | $F1$ (MHz)                             | 42                   |                  |                  |                             |                        |                | <b>M5 (OFF)</b>       |
| Average Mode                               | $\overline{2}$<br>F <sub>2</sub> (MHz) | r.<br>0 <sub>m</sub> |                  |                  |                             |                        | 8 <sub>m</sub> | <b>M6 (OFF)</b>       |
| $\overline{\phantom{a}}$<br>Offset Value   | 2000<br>턣                              | M1                   | 7.47 m           |                  | 23.96 dB                    |                        |                | M7 (OFF)              |
| <b>Measurement</b>                         |                                        | Freq/Dist            | <b>Amplitude</b> | Calibration      | <b>Marker</b>               | Limit                  |                | M8 (OFF)              |

 **Figure 3.4:** représente DTF

DTF est une manière de détecter des anomalies identifiées par la perte de retour ou les mesures de VSWR. S'il y a des problèmes dans le câble et l'antenne, une mesure de DTF fournit la meilleure perspicacité concernant les endroits des problèmes (se référer aux principes fondamentaux de DTF). Les comparaisons de trace sont employées souvent pour des diagnostics parce que les petits changements des câbles auront de grands effets sur la trace de DTF.

## **3.5) Discussion:**

 Le système de câble et d'antenne jouent un rôle important dans le rendement global du site de cellule. De petits changements dans le système d'antenne peuvent affecter le signal, la zone de couverture. Le retour de perte et VSWR sont utilisées pour caractériser le système. La mesure DTF peut être utilisée pour résoudre les problèmes, localiser les défauts.

 **Chapitre IV** 

# **Résultat de simulation et interprétation**

## **4.1) Préambule :**

De nombreuses problématiques industrielles exigent des techniques de simulation innovantes. Dans ce chapitre, nous réalions une simulation en utilisant le logiciel COMSOL qui est un logiciel de simulation multi physique.

Dans notre cas, nous traitons le problème de réflexion dans un guide d'onde et de traiter les différents obstacles qui empêche de transférer les signaux entre les équipements.

## **4.2) Description du logiciel :**

COMSOL multi physique (ex : FEMLAB) est un logiciel d'analyse et solveur par élémentsfinis, qui a diverses application en physique et en ingénierie en particulier les phénomènes couplés, ou multiphasique. COMSOL multi physiqueoffre aussi une vaste et bonne gérance d'interface MATLAB et ses boites à outils pour une grande variété de programmation et de post procédures possible. Une interface similaire est offerte par COMSOL script. Les paquets sont multi plateformes (Windows, Mac, Linux, Unix). En plus de la physique classique à base d'interfaces utilisateur, COMSOL multi physique permet également d'entrer dans des systèmes couplés d'équations aux dérivées partielles (EDP) ; elles peuvent être saisies directement ou en utilisant la soi-disant forme faible. COMSOL a été lancé par les étudiants diplômés à Germund Dahlquist reposant sur des codes mis au point pour un cours universitaires à l'Institut royal de technologie (KTH), à Stockholm, en suède.

## **4.2.1) Modules :**

Plusieurs modules spécifiques à l'application sont disponibles pour COMSOL multi physique :

- AC /DC Module ;
- Acoustique Module ;
- CAD Import Module ;
- Chemical Engineering Module ;
- Structural Mechanics Module ;
- Earth Science Module ;
- Heat Transfer Module ;
- Material Libraiy;
- MEMS Module ;
- RF Module ;

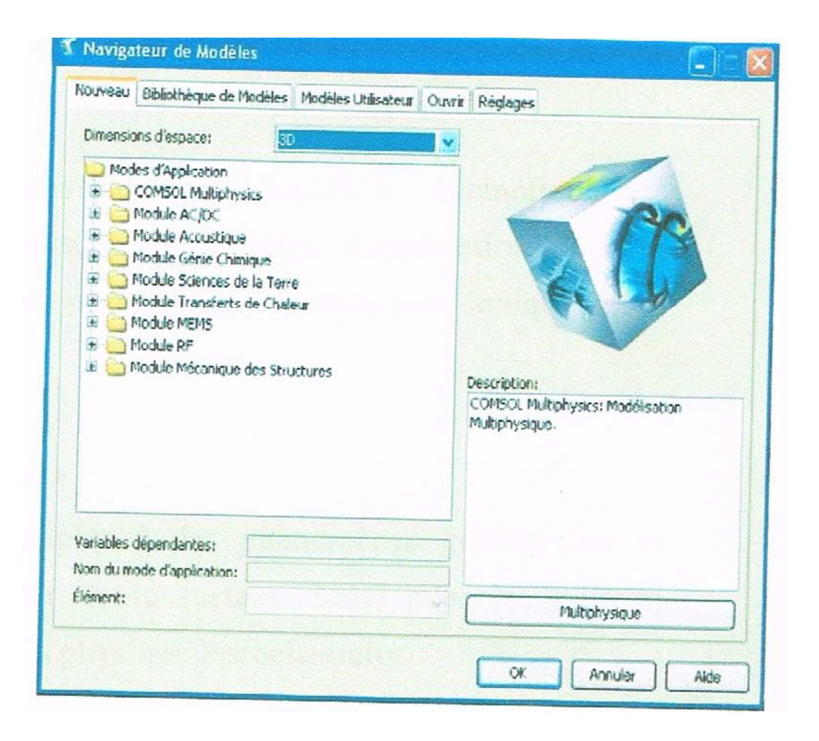

**Figure 4.1 :** interface du logiciel COMSOL multi physique

## **a) AC/DC Module :**

Ce module simule les composants électriques et les dispositifs qui dépendent de l'électrostatique, Magnétostatique et électromagnétique quasi-statique applications, en particulier associée à d'autre physique. Se compose d'interfaces est spécifique pour les applications de machines tournantes et circuits SPICE listes importation.

## **b) Acoustique Module :**

Contient l'application des modes et limites des paramètres pour la modélisation de la propagation acoustique dans les solides et les liquides stationnaires. Aussi les modèles d'application en aérodynamique des fluides.

## **c) CAD import Module :**

Facilite la lecture de la plupart des standards de l'industrie CAD formats, y compris dans les forfaits ajoutés à l'appui des formats de fichiers pour certains programme de CAD géométrie noyaux.

#### **d) Module de génie chimique :**

Analyse CFD et masse et bilans d'énergie couplée à la cinétique des réactions chimiques. Intègre une multitude de modèles d'application pour le domaine des transports, y compris les phénomènes de transport ionique et la diffusion multi composant.

#### **e) Module des sciences de la terre :**

Modèles simples et processus couplés à des phénomènes géologique et environnementaux en particulier autour de la surface. Idéal pour les milieux poreux couplés à d'autre flux tels que la physique poroelasticity.

## **f) Module transfert de chaleur :**

Composé d'application avancée de l'analyse des modes de transfert de chaleur par conduction, convection et rayonnement. Utilisés pour application industrielles comme l'électronique de refroidissement et l'ingénierie de processus.

#### **g) Matériel bibliothèque :**

Base de données interne, plus de 2500 matériaux et 2000 propriétés. La base de données contient la température dépendance des propriétés électrique des matériaux, et les propriétés des matériaux solides (données Mat Web). Il s'agit d'une base de données consultable de plus de 59.000 fiches de données de matériaux, des informations sur les polymères thermoplastiques et les thermodurcissables, la bibliothèque peut également accepter les fichiers générés par la base de données, les métaux et autres matériaux d'ingénierie.

## **h) Module MEMS :**

Représente les processus couplés en micro électromécanique et dispositifs micro fluidique. Multi physiques Incorpore à des couplages spécifiques pour des applications telles qu'électromotrice débit, film d'amortissement, piézo-électricité et fluide-structure interaction.

## **i) Module RF :**

Caractérise les champs électromagnétiques, les courants et les vagues pour les RF, micro-ondes, optique et autre dispositifs à haute fréquence. Permet de vastes posttraitements tels que les analyses en champ lointain.

## **j) Module mécanique des structures :**

Effectue les analyses classiques des déformations avec multi physique capacités. Comprend des modèles non linéaires, grande déformations et des capacités de contact.

## **4.3) Procédure de simulation :**

Les étapes essentielles de conception d'un modèle en utilisant COMSOL Muli physiques sont :

- Utilisation d'une physique prédéfinie
- Implémentation et résolution d'un modèle Muli physiques.
- Définition de propriétés physiques dépendant de la solution recherchée.
- Analyse temporelle.

Les étapes de construction d'un modèle comprennent notamment :

- Définition de la géométrie.
- Définition de la physique et des conditions aux limites.
- Maillage.
- Résolution.

- Analyse des résultats

## **4.3.1) choix du mode d'application :**

Ce modèle commence par le choix de la dimension géométrique et d'un (ou plusieurs) mode d'application dans la fenêtre model Navigateur qui s'ouvre lorsqu'on lance le logiciel COMSOL Multi physique. Pour traiter le problème de réflexion d'une onde électromagnétique dans un guide d'onde, nous avons choisi de travailler en deux dimensions.

## **4.3.2) définition de la géométrie :**

Une fois le mode choisi, l'interface graphique s'ouvre. On doit d'abord commencer par déterminer la géométrie du problème, la figure ci-contre montre l'interface deTravail qui nous permet d'obtenir la géométrie voulue et les équations

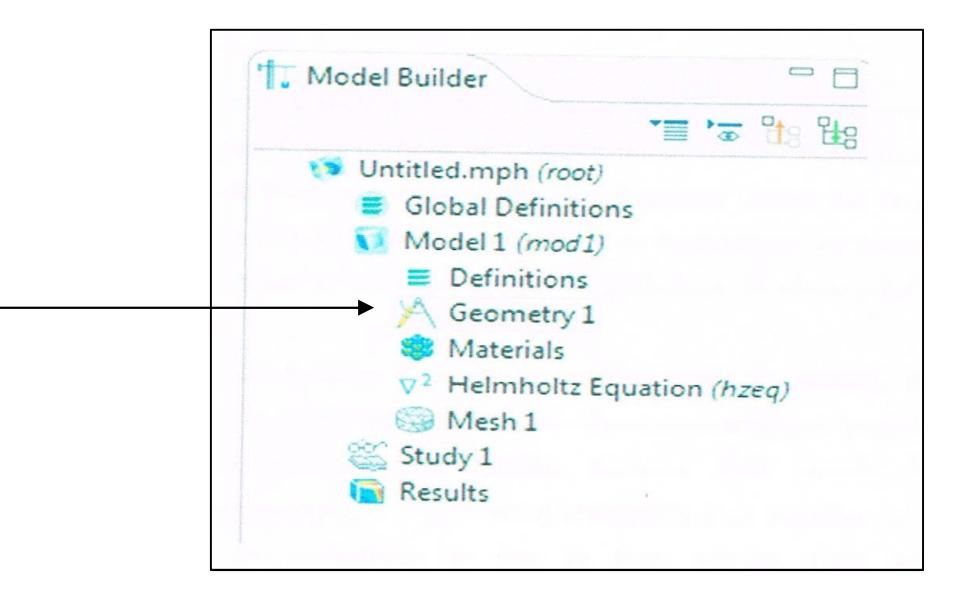

**Figure 4.2** :Iinterface de définition graphique

Pour l'exemple traiter en na prie une géométrie cylindrique pour représenter la forme d'un câble coaxial avec les différentes couches, air, diélectrique, cuivre.

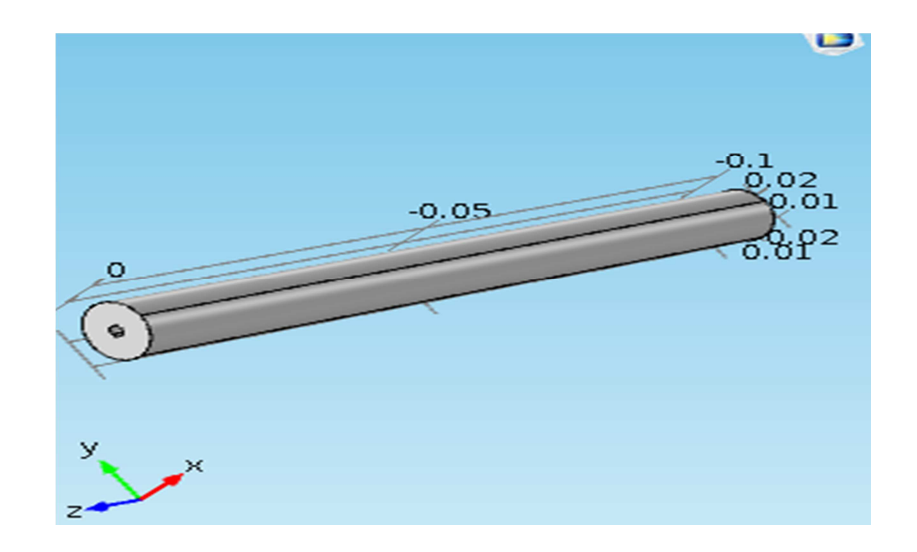

**Figure 4.3 :** Exemple d'élaboration de la géométrie.

Pour faciliter les modifications du model existant, il est préférable de regrouper tous les paramètres constants dans les tableaux constants accessibles à partir du menu options. Lorsque l'on remplit les différents champs on utilise alors les noms des paramètres au lieu de leurs valeurs. Cela permet, lorsque l'on souhaite changer la valeur d'un paramètre, de faire une seule fois la modification dans e tableau constant au lieu de modifier la valeur dans chaque fenêtre ou le paramètre apparait, au risque d'en oublier.

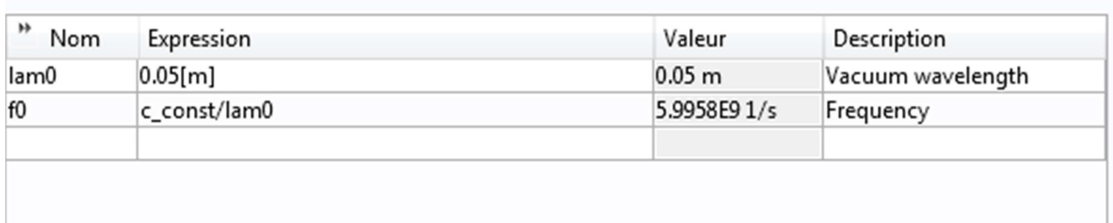

**Figure 4.4 :** Interface des paramètres.

#### **4.3.3) matériaux :**
Une large gamme de matériaux est disponible sur COMSOL, aussi le logiciel offre la possibilité de créer un matériau en lui associant toutes les caractéristiques e les propriétés nécessaires disponible dans la littérature.

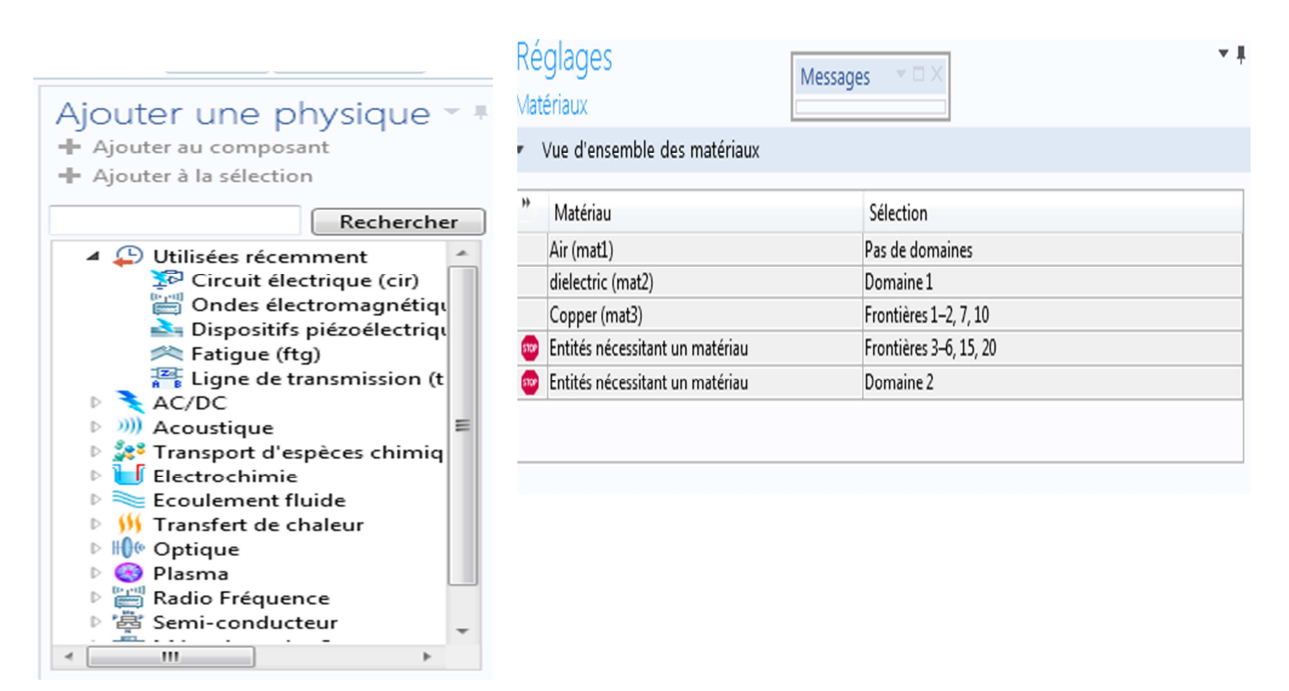

**Figure 4.5 :** Choix et création des matériaux.

## **4.3.4) propriété des matériaux :**

Le logiciel COMSOL permet de visualiser la propriété standard, optique, électrique, et mécanique du matériau, aussi on pourra ajouter aisément d'autres propriétés qui ne figurent pas dans le logiciel. La figure ci-contre montre l'interface des propriétés de chaque matériau :

|  | Property                     | Name     | Value                                        | Unit           | Property group         |
|--|------------------------------|----------|----------------------------------------------|----------------|------------------------|
|  | Electrical conductivity      | sigma    | 5.998e7[S/m]                                 | S/m            | Basic                  |
|  | Heat capacity at constant pr | Cp.      | 385[J/(kg*K)]                                | J/(kg          | Basic                  |
|  | Relative permittivity        | epsilonr |                                              |                | Basic                  |
|  | Density                      | rho      | $8700$ [kg/m <sup><math>\land</math>3]</sup> | $kq$           | Basic                  |
|  | Thermal conductivity         | k        | 400 [W/(m*K)]                                | W/(            | Basic                  |
|  | Relative permeability        | mur      |                                              |                | Basic                  |
|  | Coefficient of thermal expa  | alpha    | $17e-6[1/K]$                                 | 1/K            | Basic                  |
|  | Young's modulus              | Ε        | 110e9[Pa]                                    | Pa             | Young's modulus and P  |
|  | Poisson's ratio              | nu       | 0.35                                         | $\mathbf{1}$   | Young's modulus and P  |
|  | Reference resists ity        | rivell   | $1.72e-8f$ chm.                              | C <sub>1</sub> | Linearized resistivity |

**Figure 4.6** : Domaine de configuration des propriétés du matériau

### **4.3.5) maillage :**

Le maillage correspond à la discrétisation spatiale de la géométrie en volumes élémentaire (appelés maille) définis par des points (appelés nœuds).ces nœuds constituent les connexions entre les mailles. Le maillage est réalisé automatiquement par le logiciel. L'algorithme prend pour point de départ les éléments de la géométrie et crée des nœuds supplémentaires jusqu'à satisfaire des critères prédéfinie comme le nombre de mailles ou la taille maximale des mailles. On peut utiliser les tailles prédéfinie (extra grossier, grossier, normal, fine, extra fine …) par le logiciel ou agir sur les paramètres de génération du maillage, soit ou niveaux globale, soit sur chaque éléments de la géométrie, dans la fenêtre paramètre de maillage quadratique du menu maillage.

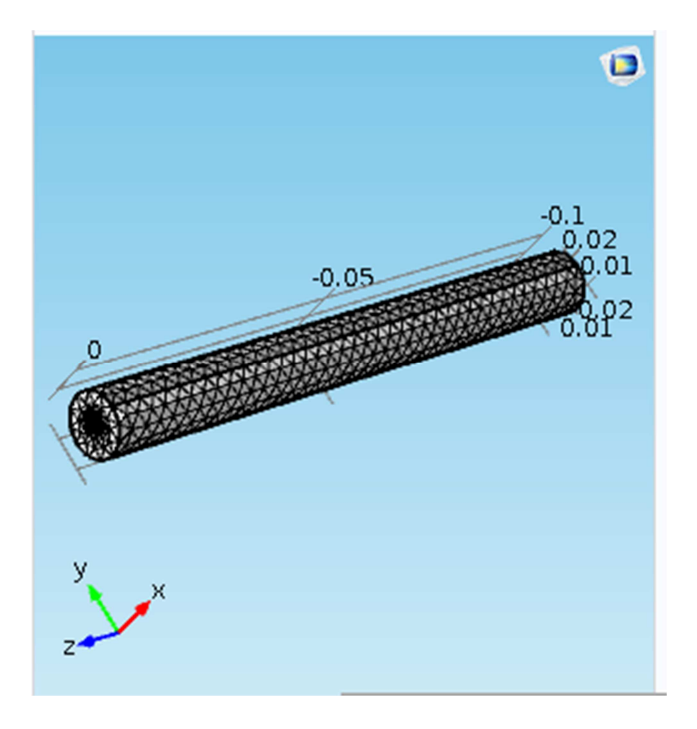

 **Figure 4.7 :** Exemple d'une représentation du maillage d'un câble coaxial.

## **4.4) modélisation numérique :**

Nous avons lancé une simulation sous COMSOL d'un câble coaxial et une antenne afin de calculer le coefficient de réflexion dans le cas d'un câble bien tendu et un autre fissuré. Nous avons utilisé le module RF de a version 4.3 de COMSOL.

Dans cette simulation sur le bord droit le coté de l'excitation, une onde électromagnétique est produite en cette limite du bord, ainsi sous COMSOL l'excitation en cette limite est appelé port 1.Comme le montre la figure

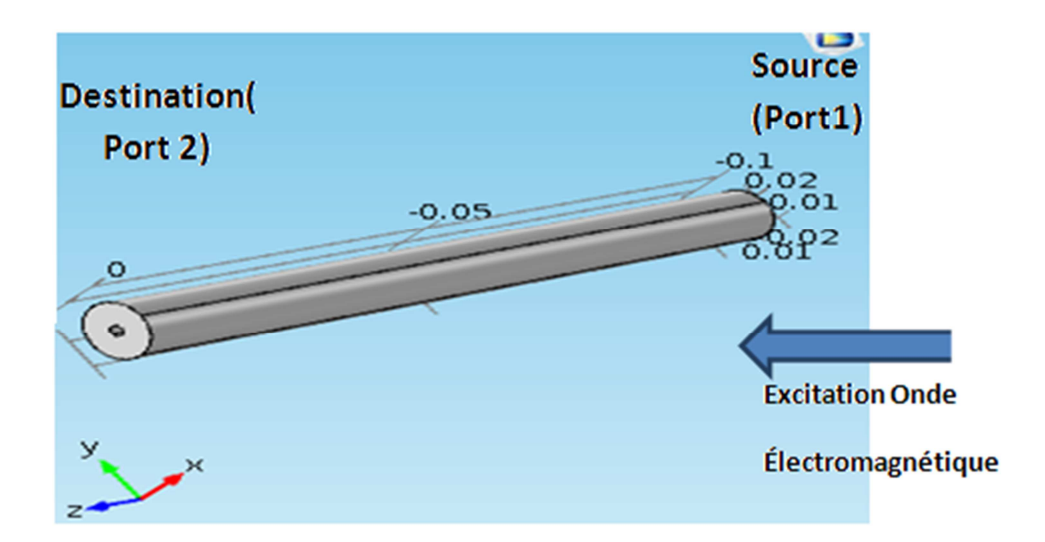

 **Figure 4.8:**Domaine de simulation d'un câble coaxial.

Les paramètres S(de l'anglais scattering parameters) coefficient de diffraction ou de répartition sont utilisés en hyperfréquence, en électricité ou en optique.

De nombreuses propriétés électriques peuvent être exprimées en utilisant les paramètres S, comme le gain, la perte en réflexion, le rapport d'onde stationnaire (ROS) ou le coefficient de réflexion. Le terme « diffraction »est plus communément utilisé en optique qu'en hyperfréquence, en référence à l'effet observé lorsqu'une onde plane est incidente sur un obstacle ou un milieu diélectrique. Dans le contexte des paramètres S, le terme « diffraction » fait référence à la façon dont les signaux appliqués sur une ligne de transmission sont modifiés lorsqu'ils rencontrent une discontinuité ou un obstacle.

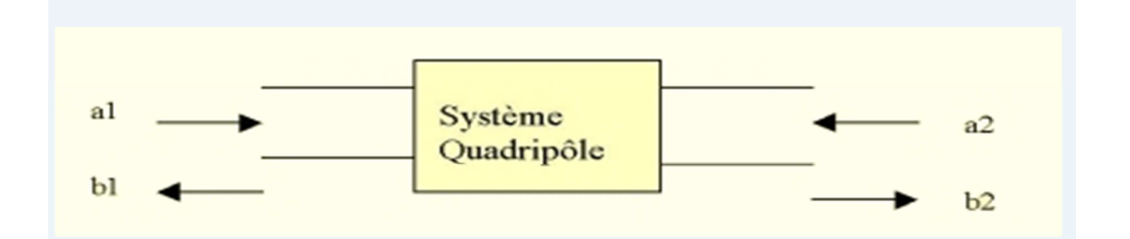

 **Figure 4.9 :** représentation des ports dans une ligne de transmission.

a1 désigne le signal d'entrée progressif et b1 le signal réfléchi à l'entrée, b2 le signal transmis et a2 le signal réfléchi opposé, alors en na la forme matricielle suivante :

$$
\binom{b_1}{b_2} = \binom{S11}{S21} \frac{S12}{S22} \binom{a_1}{b_2} \tag{1}
$$

Chaque équation donne la relation entre les ondes réfléchies et incidentes de chacun des paramètres S11, S12, S21 et S22. Dans notre cas en va s'intéressé uniquement sur S11 qui désigne le coefficient de réflexion se représente classiquement :

$$
S11 = \left. \frac{b1}{a1} = \rho \right. \tag{2}
$$

Comme en la démontré dans le chapitre 1 l'équation du VSWR dépende du coefficient de réflexion S11.

#### **4.4.1) Simulation d'un câble coaxial tendu :**

L'opération consiste à soumettre ce câble coaxial à une onde électromagnétique à partir du port 1. En mesure par la suite le paramètre VSWR tout au long du câble coaxial et le résultat de simulation nous donne ceci :

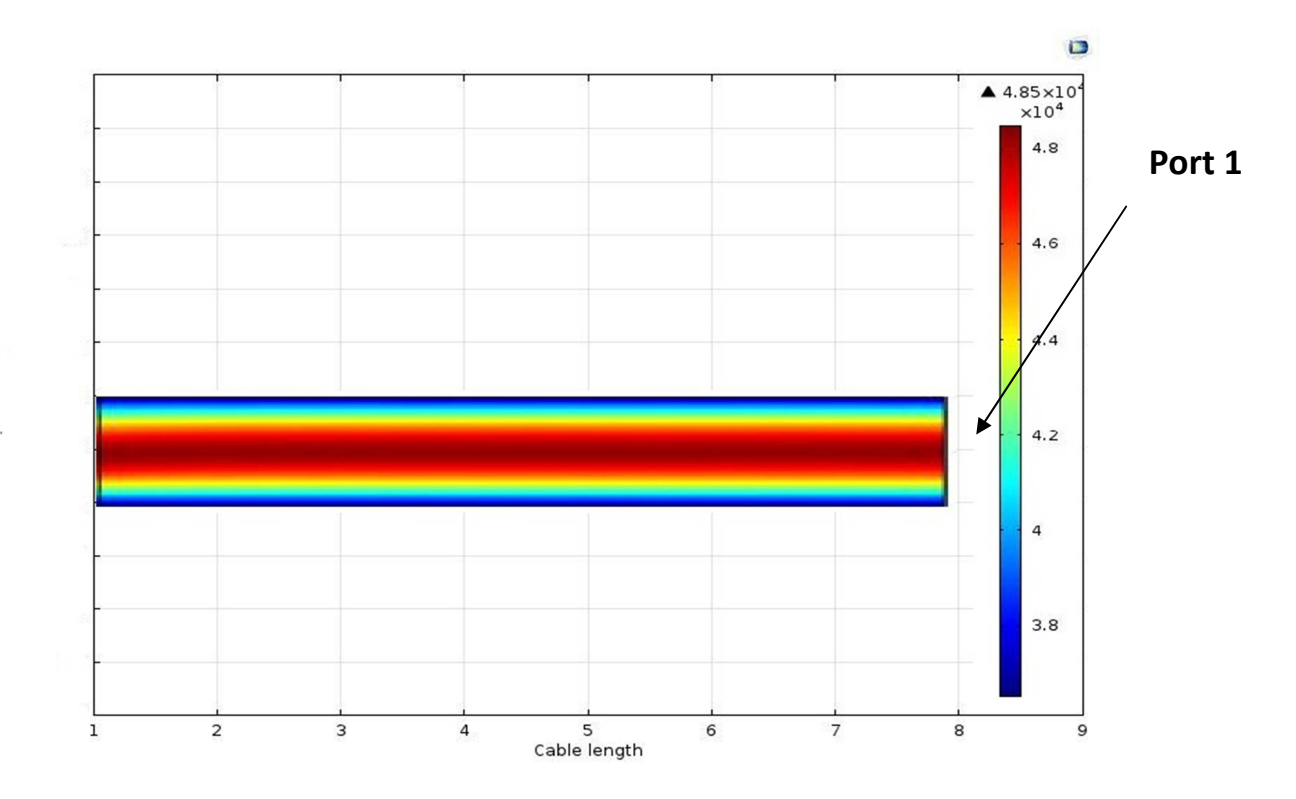

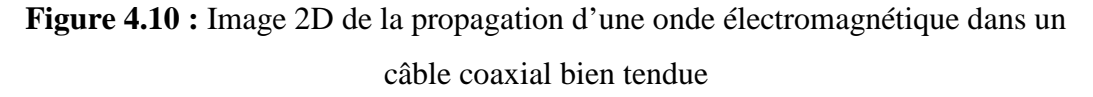

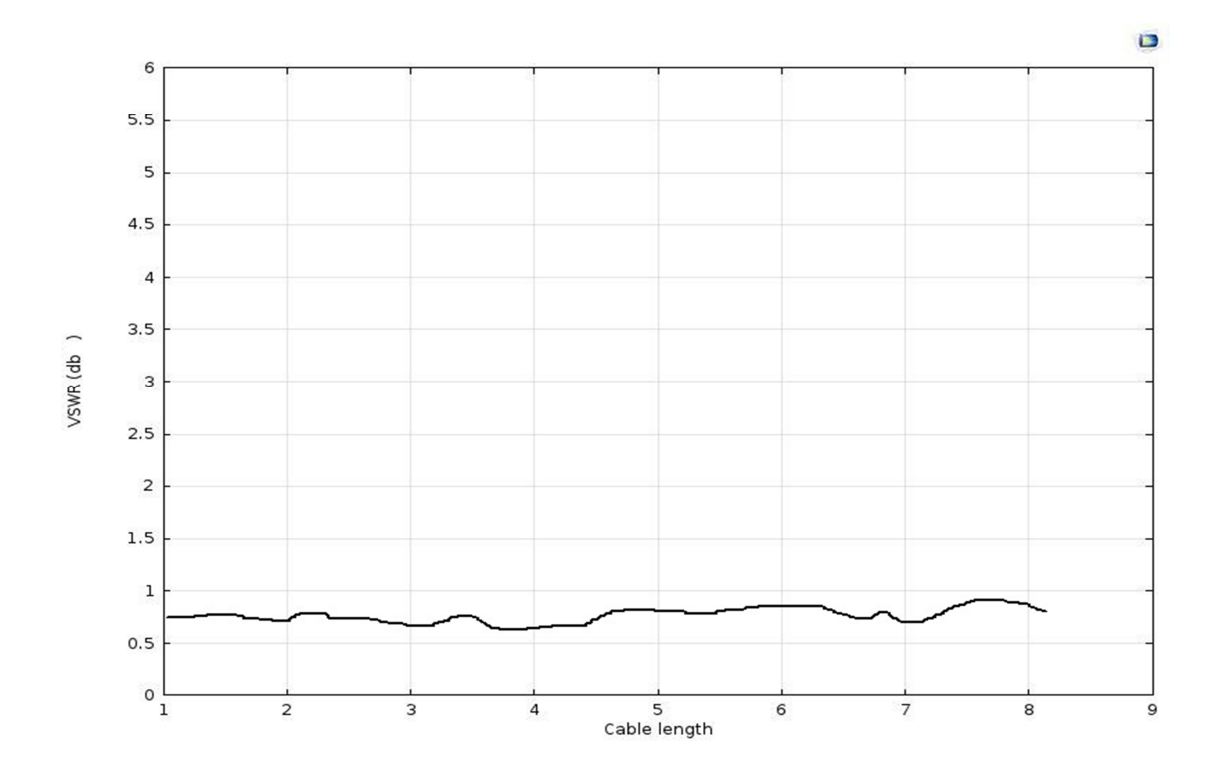

 **Figure 4.11 :** Représentation du paramètre VSWR du le câble coaxial**.** 

Nous remarquons que l'onde électromagnétique se propage toute au long du câble, aussi la valeur du VSWR est constante .de ce fait en déduit que aucune onde stationnaires n'est détecter.

## **4.4.2) Simulation d'un câble coaxial fissuré :**

De la mémé manière nous avons procédé l'opération précédente, en a appliquer une fissure sur le câble comme le montre cette figure.

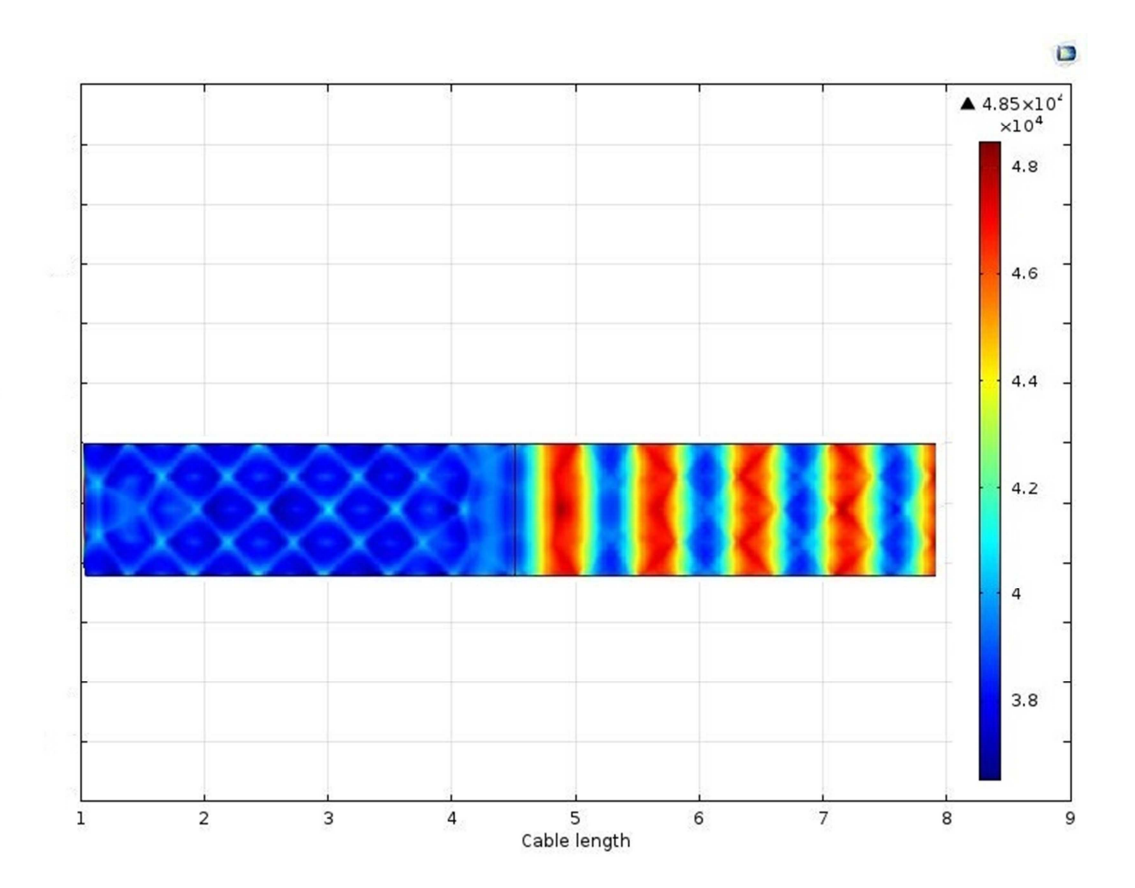

 **Figure 4.12 :** Image 2D de la propagation d'une onde électromagnétique dans un

Câble coaxial fissuré

Dans ce cas l'onde électromagnétique à rencontrer une discontinuité due à la fissure ce qui mène à la apparaitre des ondes stationnaire et la puissance du signal n'est donc pas transmise dans son intégralité au récepteur.

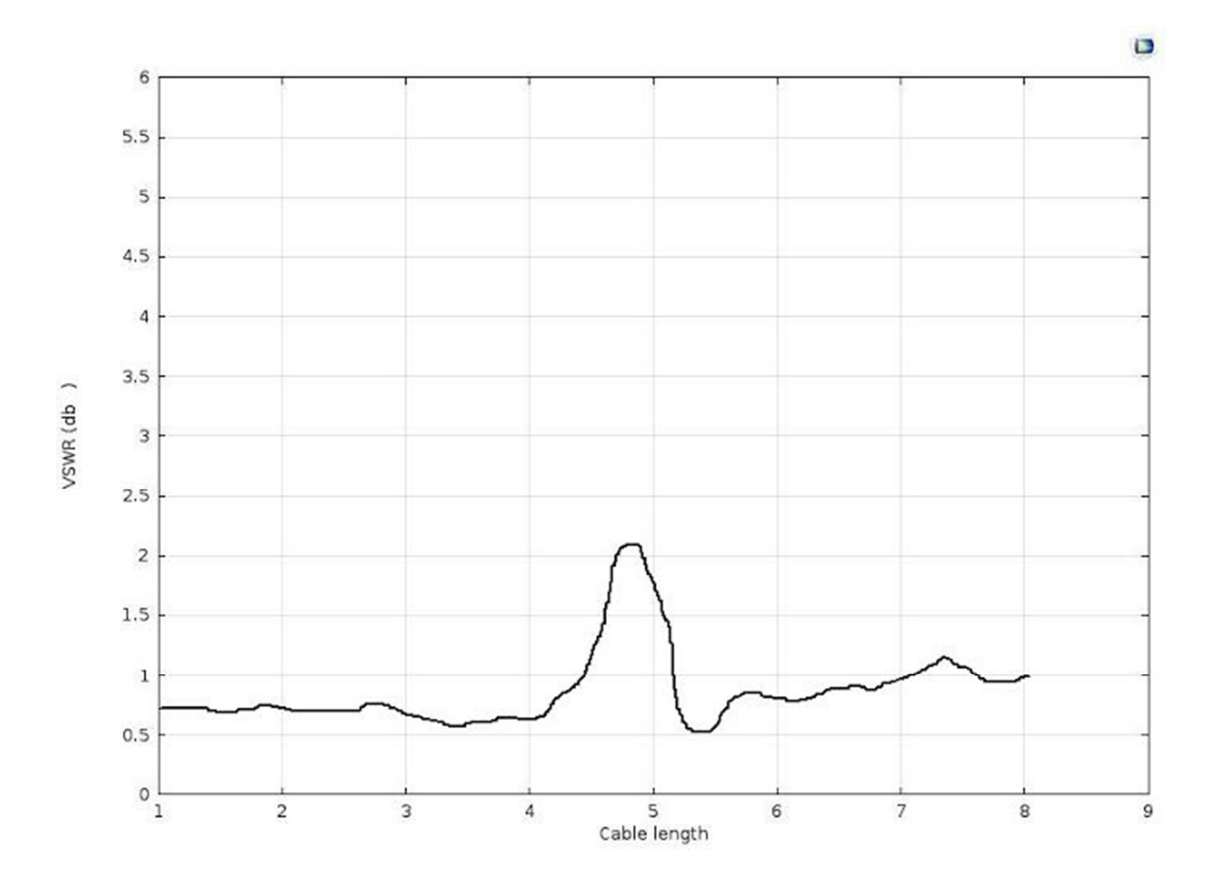

 **Figure 4.13 : R**eprésentation du paramètre VSWR du câble coaxial

Nous remarquons que les résultats obtenus sont différents en fonction de la structure du câble coaxial.

Les figures 13 et 12 nous renseigne sur le VSWR des deux structure 10 et 12, nous remarquons que le VSWR et plus important pour un câble fissuré vue que l'onde a rencontré une discontinuité sur son chemin de propagation, contrairement au cas normale (câble bien tendue)

De ce fait nous constatons qu'une bonne transmission est du à l'adaptation d'impédance .la désadaptation est provoqué par plusieurs phénomènes, connecteurs mal séré, une courbure excessive entraîne une dégradation importante des performances et peut endommager le câble, température, infiltration de l'eau …

## **4.5) Discussion :**

Tout au long de ce chapitre, nous avons traité le problème du VSWR et d'après les résultats de simulation en a conclu que la variation de ce dernier dépend de l'état du câble.

## **Conclusion**

#### **Conclusion**

Ce travail est basé particulièrement sur l'étude du VSWR dans une station RBS 6000, permettant de mieux comprendre le paramètre VSWR. Ce dernier est un rapport entrel'amplitudede la tension maximal et de la tension minimale de l'onde stationnaire ainsi l'architecture de la RBS 6000 et ses Différents types.

Pour traiter ce problème, nous avons étudié un câble coaxial en utilisant le logiciel de simulation COMSOL où nous avons injecté une onde électromagnétique. Les résultats de simulation montrent que le VSWR est un indicateur de signal réfléchie qui a pour causse de plusieurs facteur, câble plié, fissure, connecteur mal serré, infiltration de l'eau, intempérie...mais aussi la valeur du VSWR n'atteint pas la valeur nul car en pratique on peut avoir un système idéal.

Le choix du câble coaxial pour le système est un processus qui nécessite une analyse très complète, en tenant compte de ses caractéristiques (est-il plus doux, etc ...) et les coûts de plusieurs options de câbles existants, longueur de câble nécessaire et la perte qu'il présentera.

En perspective, afin de mieux évaluer la qualité du signal, il est intéressant de procéder à la vérifiaction des différents paramètres des équipements de liaison, entre autre, le gain, la directivité des antennes…

# **Bibliographie**

## **Bibliographie**

[1] Robert Green « instrumentation électronique » 2006

[2] Thèse propagation des ondes par Ait Meziane Lounis, Kannane Hocine, page 10, 16,18.

[3] Livre « les antennes dans le réseau de téléphonie mobile », page 17, 18,27.

[4] Harré CERCELLIER « cours d'électromagnétique » ,2006.

- [5] H.Djelouah « Elegromgnetisme »2012.
- [6] Thierry Ditchi « Ligne de transmission ».

[7] Zouhau Ben moussa « The effets of VSWR on transmitted power»;Avril2006.

[8] Lawrent chusseau «prametre S-Antennes» ;2008.

[9] Mohamed Bendaoud « vibration et ondes »p.35.

[10] Handheld Cable and Antenna Analyzer Featuring Classic and Advanced Modes.

[11] Cable and Antenna Analysis Troubleshooting Guide – utilizing Anritsu's Handheld Site Master.

[12] These Mesrouk Mehdi« Etude d'une électrode tris couche pour une cellule solaire » p.61.

- [13] Comsol (4.3) RF module users guide.
- [14] RBS 6000 overview
- [15] Hhtp://en.wikipedia .org/wiki/scattering-parameters.
- [16] Alexandre.boyer@insa.toulouse.fr.